**DE**

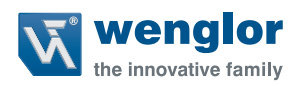

# **OSEIxxxZ0103 OEEIxxxU0135**

**Lichtgitter für Messaufgaben**

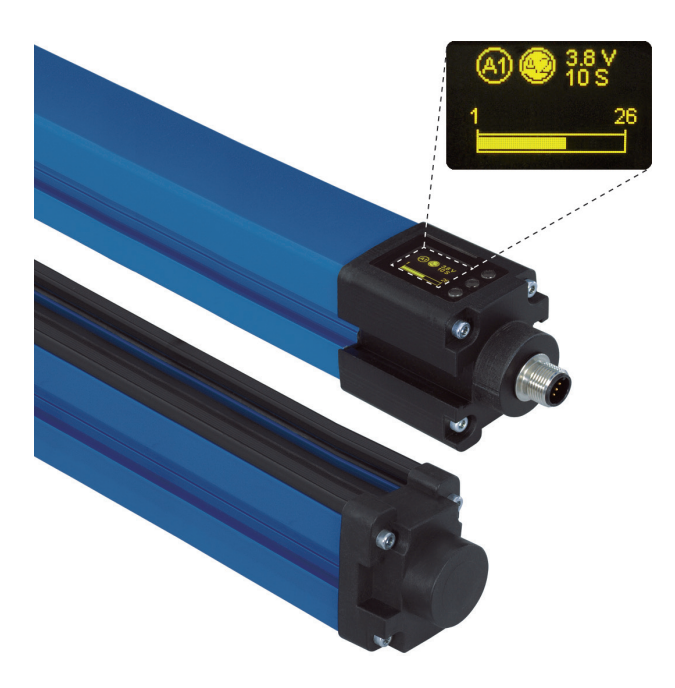

**Betriebsanleitung**

Original der Betriebsanleitung Technische Änderungen vorbehalten Nur als PDF-Version erhältlich Stand: 11.07.2017 www.wenglor.com

# **Inhaltsverzeichnis**

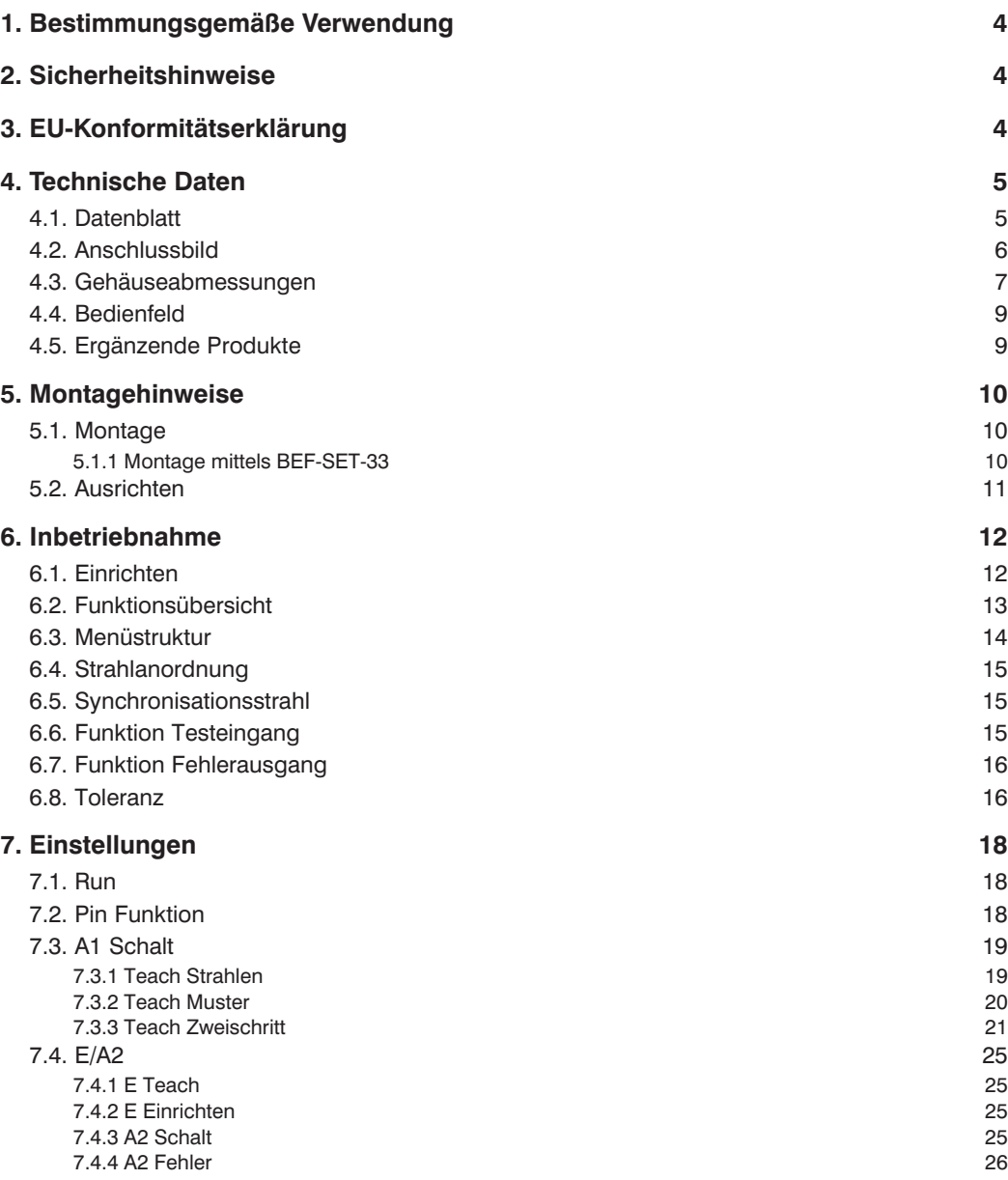

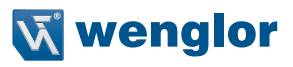

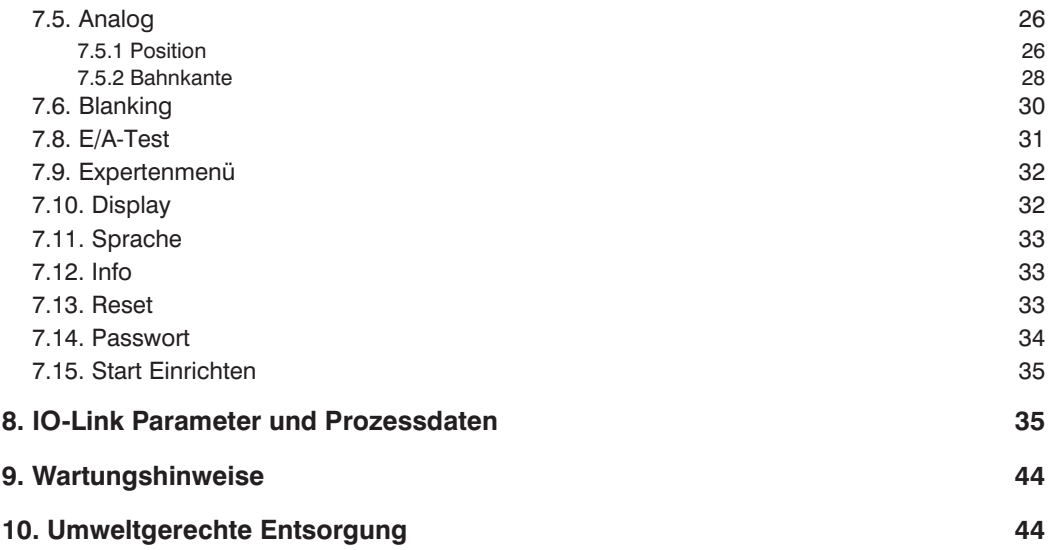

### <span id="page-3-0"></span>**1. Bestimmungsgemäße Verwendung**

Dieses wenglor Produkt ist gemäß dem folgenden Funktionsprinzip zu verwenden:

Lichtgitter für Messaufgaben arbeiten nach dem Schrankenprinzip, daher sind Sender und Empfänger in unterschiedlichen Gehäusen untergebracht. Je nachdem, welche und wie viele Lichtstrahlen unterbrochen werden, schaltet der Schaltausgang und ein Analogausgang gibt entsprechende Spannung oder Strom aus. Über einen Testeingang kann die Funktion des Senders und Empfängers getestet werden.

Lichtgitter für Messaufgaben werden mit dem menügesteuerten grafischen Display intuitiv und einfach eingestellt. Ein Balkendiagramm macht unterbrochene Strahlen sichtbar, was die Ausrichtung, Inbetriebnahme und Fehlerdiagnose sehr erleichtert.

### **2. Sicherheitshinweise**

- Diese Anleitung ist Teil des Produkts und während der gesamten Lebensdauer des Produkts aufzubewahren.
- Betriebsanleitung vor Gebrauch des Produkts sorgfältig durchlesen.
- Montage, Inbetriebnahme und Wartung des vorliegenden Produkts sind ausschließlich durch fachkundiges Personal auszuführen.
- Eingriffe und Veränderungen am Produkt sind nicht zulässig.
- Produkt bei Inbetriebnahme vor Verunreinigung schützen.
- Kein Sicherheitsbauteil gemäß EU-Maschinenrichtlinie.

### **3. EU-Konformitätserklärung**

Die EU-Konformitätserklärung finden Sie unter www.wenglor.com im Download-Bereich des Produktes.

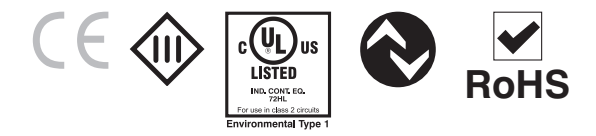

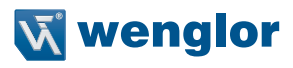

## <span id="page-4-0"></span>**4. Technische Daten**

### **4.1. Datenblatt**

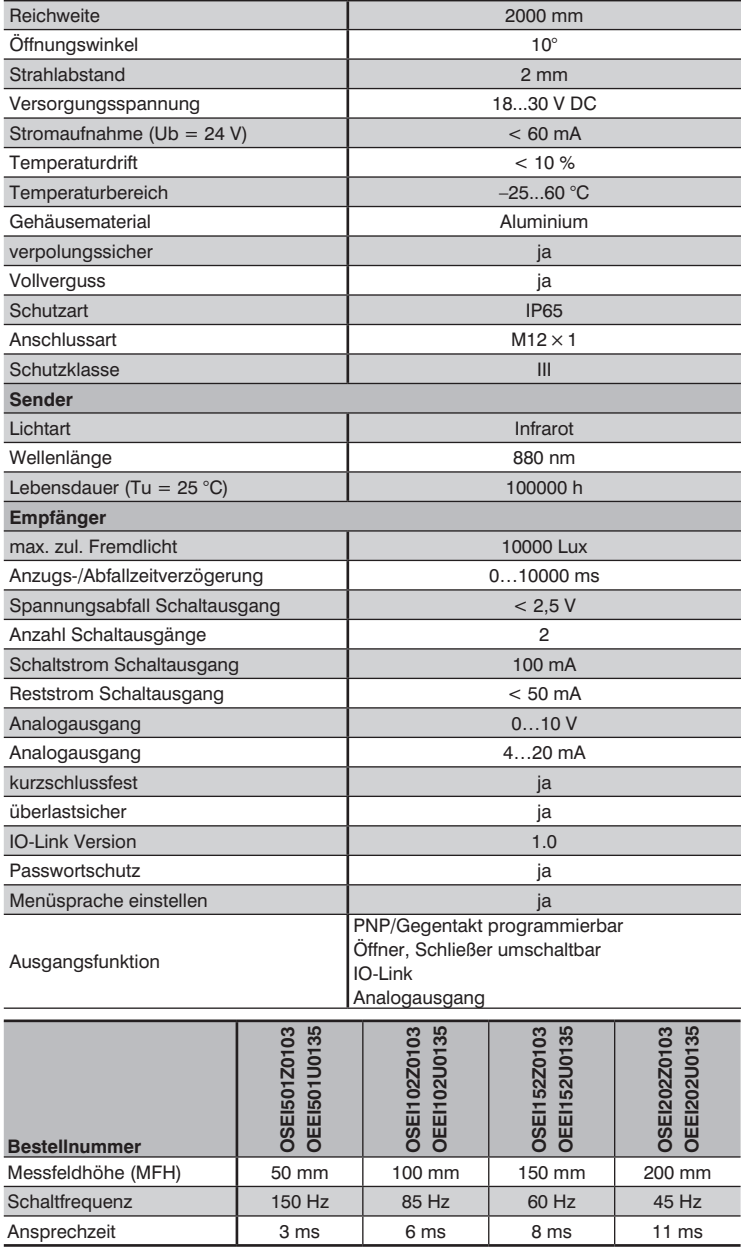

Lichtgitter für Messaufgaben **5**

### <span id="page-5-0"></span>**4.2. Anschlussbild**

#### **Sender Empfänger**

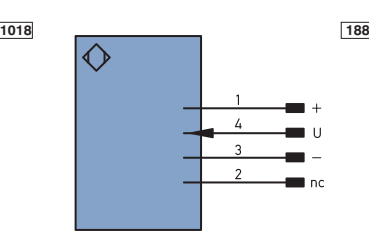

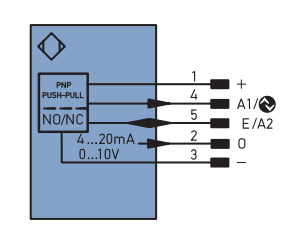

- 
- 
- 
- 
- + Versorgungsspannung "+"<br>
 Versorgungsspannung "0 V"<br>
U Testeingang<br>
A1/⊛ Schaltausgang 1/IO-Link<br>E/A2 Eingang/Ausgang programmierbar<br>O Analogausgang
- 
- nc nicht angeschlossen

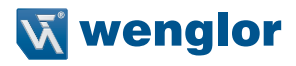

### <span id="page-6-0"></span>**4.3. Gehäuseabmessungen**

#### **Sender**

OSEI501Z0103

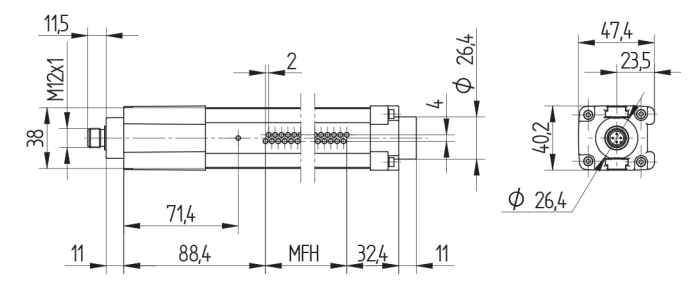

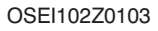

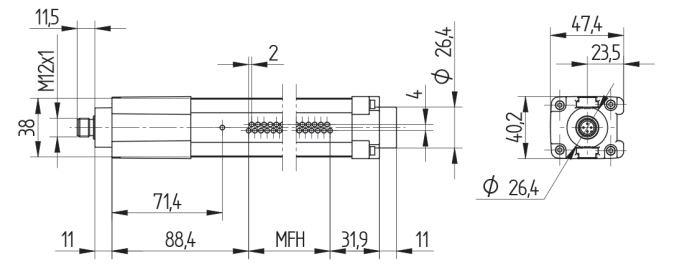

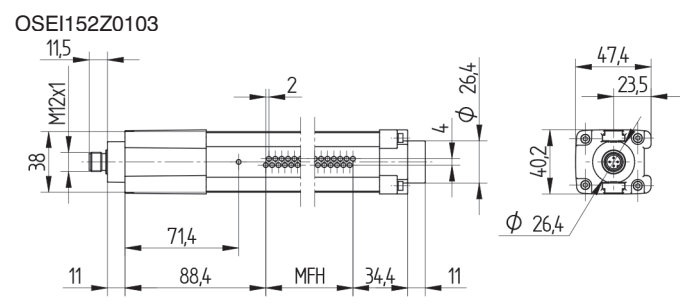

OSEI202Z0103

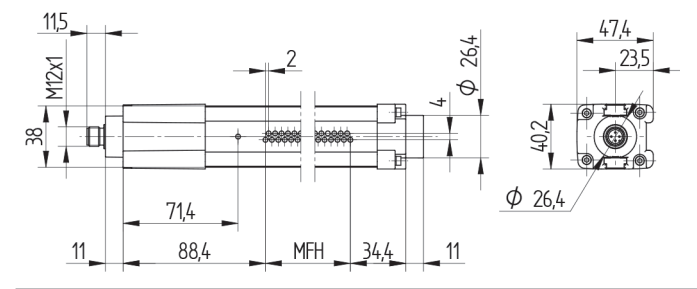

### **Empfänger**

### OEEI501U0135

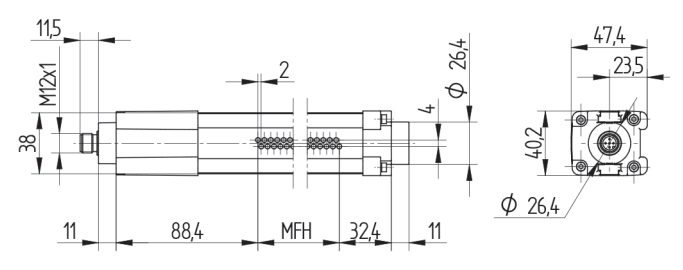

OEEI102U0135

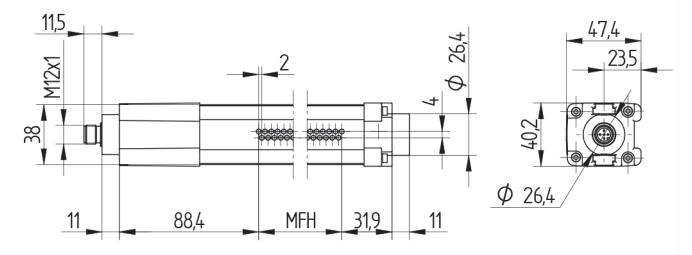

OEEI152U0135

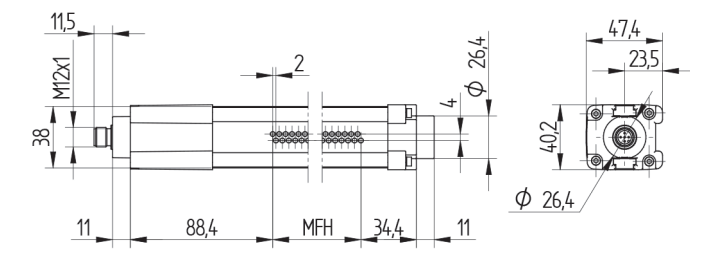

### OEEI202U0135

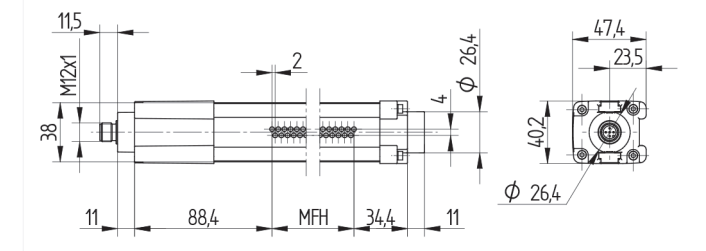

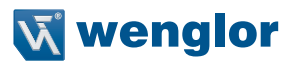

### <span id="page-8-0"></span>**4.4. Bedienfeld**

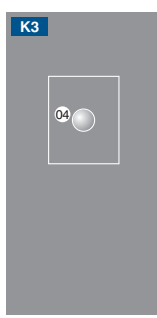

04 = Funktionsanzeige 22 = Up Taste

#### **Sender Empfänger**

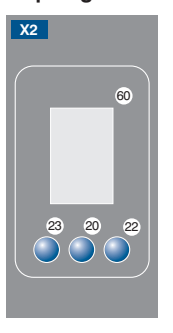

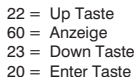

### **4.5. Ergänzende Produkte**

wenglor bietet Ihnen die passende Anschlusstechnik für Ihr Produkt.

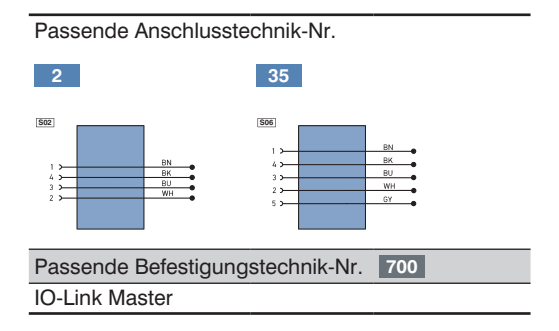

## <span id="page-9-0"></span>**5. Montagehinweise**

Bei der Montage und dem Betrieb der Lichtgitter sind die entsprechenden elektrischen sowie mechanischen Vorschriften, Normen und Sicherheitsregeln zu beachten. Das Lichtgitter muss vor mechanischen Einwirkungen geschützt werden. Die Geräte sind so zu befestigen, dass sich die Einbaulage nicht verändern kann. Zur Verbesserung der EMV-Festigkeit wird die Verwendung des Zubehörs Z0033 empfohlen.

### **5.1. Montage**

Die Montage der Lichtgitter erfolgt über das BEF-SET-18 oder BEF-SET-33.

#### **5.1.1 Montage mittels BEF-SET-33**

Zunächst ist die Befestigungsschelle mit den Schrauben am Lichtgitter zu montieren. Diese sollten auch nach dem Anbau noch zugänglich sein. Somit kann das Lichtgitter auch zu einem späteren Zeitpunkt justiert werden. Anschließend wird das Lichtgitter mit dem BEF-SET-33 an der Maschine etc. fixiert.

Für das Befestigungselement sollten weder zu kleine Drehmomente (geringe Sicherheit gegen Vibration) noch zu große (evtl. Beschädigung der Halterung) verwendet werden.

Die Montageschrauben und -muttern zur Fixierung an der Maschine etc. sind nicht im Lieferumfang enthalten.

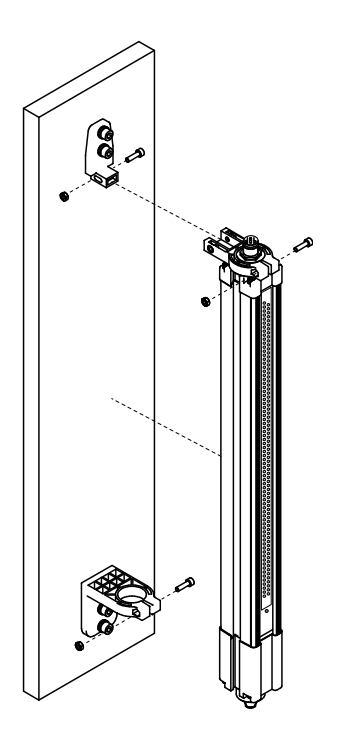

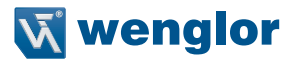

### <span id="page-10-0"></span>**5.2. Ausrichten**

Um eine einwandfreie Funktion des Lichtgitters zu gewährleisten, müssen die beiden zueinander gehörenden Komponenten (Sender und Empfänger) aufeinander ausgerichtet sowie parallel und in gleicher Höhe montiert werden. Die elektrischen Steckverbindungen beider Komponenten zeigen dabei in die gleiche Richtung. Bei der Erstinbetriebnahme empfiehlt es sich, das Lichtgitter so zu befestigen, dass noch geringfügige Änderungen der Ausrichtung möglich sind.

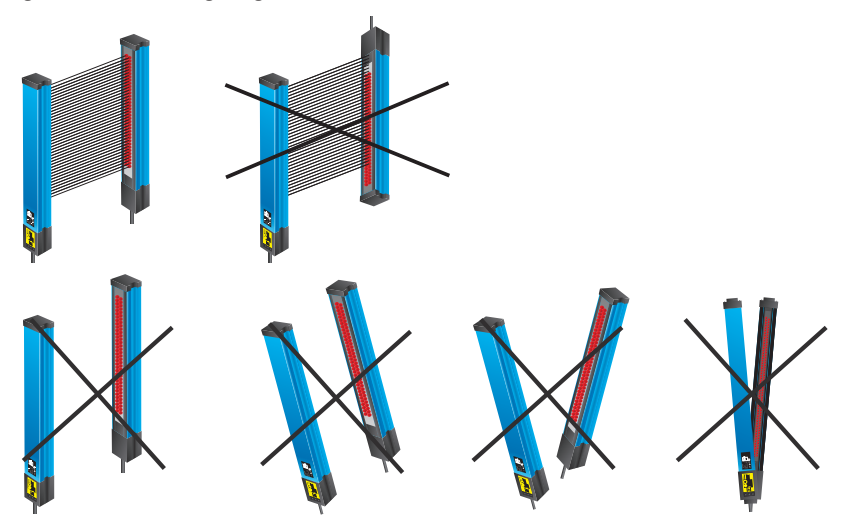

Die korrekte Ausrichtung des Lichtgitters wird im Balkendiagramm des Displays angezeigt. Werden alle Strahlen als nicht unterbrochen dargestellt, ist das Lichtgitter korrekt ausgerichtet.

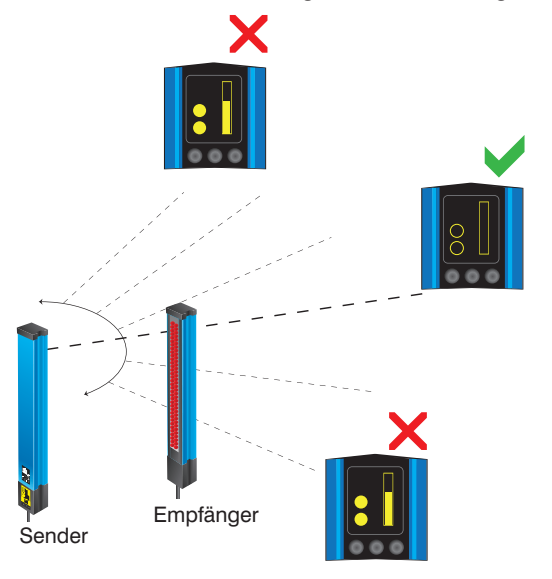

### <span id="page-11-0"></span>**6. Inbetriebnahme**

- Sender und Empfänger entsprechend der Anschlussbilder elektrisch anschließen.
- Bei der ersten Inbetriebnahme und nach jedem Reset muss die Menüsprache ausgewählt werden (siehe Kap. [7.11 auf Seite 33](#page-32-1)).

Durch Drücken einer beliebigen Taste ins Konfigurationsmenü wechseln.

**Hinweis:** Wird im Konfigurationsmenü für die Dauer von 30 Sekunden keine Einstellung vorgenommen, springt der Sensor automatisch in die Anzeigeansicht zurück.

Durch erneutes Drücken springt der Sensor wieder in die zuletzt verwendete Menüansicht. Wird eine Einstellung vorgenommen, wird die Einstellung bei Verlassen des Konfigurationsmenüs übernommen.

Die Navigation und Einstellung erfolgt durch Tastendruck. Die Funktion der Navigationstasten wechselt in den verschiedenen Menüs. Die Funktion der Tasten wird im Display wie folgt angezeigt:

- **►: Navigation nach oben.**
- 6: Navigation nach unten.
- 3 Zurueck: Eine Ebene im Menü nach oben.
- 7 Run: Wechseln zum Anzeigemodus.

Mit der Enter Taste wird die Auswahl bestätigt.

#### **Wichtig: Um eine Beschädigung der Tasten zu vermeiden, bitte keine spitzen Gegenstände zur Einstellung verwenden.**

### <span id="page-11-1"></span>**6.1. Einrichten**

Nach der Inbetriebnahme muss das Lichtgitter eingerichtet werden, um die Empfindlichkeit einzustellen.

**Hinweis:** Während dem gesamten Einrichtvorganges darf kein Strahl bedeckt sein.

- Im Menü wird der Punkt "Einrichten" ausgewählt und der Vorgang durch Drücken der T Taste gestartet. Alternativ kann der Einrichtvorgang auch über den Eingang gestartet werden. Dazu muss dieser zuvor entsprechend eingestellt werden (siehe Kap. [7.2 auf Seite 18](#page-17-1)).
- Der Fortgang wird im Display angezeigt.
- Bei erfolgreicher Einrichtung erfolgt eine Meldung, und im Balkendiagramm des Displays werden alle Strahlen als nicht unterbrochen angezeigt. Es kann nun mit weiteren Einstellungen fortgefahren werden.
- Erfolgt keine Meldung, sind folgende Punkte zu prüfen und der Vorgang zu wiederholen:
	- Prüfen, ob sich Objekte im Messfeld befinden oder Strahlen durch Verschmutzungen bedeckt werden: Objekte bzw. Verschmutzungen ggf. entfernen.
	- Die Ausrichtung von Sender und Empfänger zueinander prüfen: Sender und Empfänger müssen in gleicher Höhe und exakt parallel zueinander montiert sein.

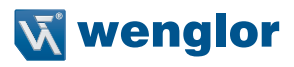

### <span id="page-12-0"></span>**6.2. Funktionsübersicht**

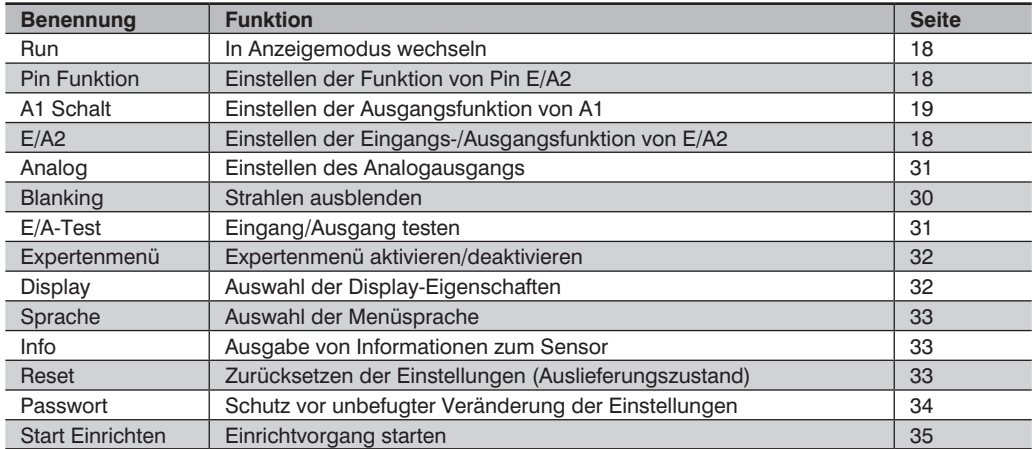

### <span id="page-13-1"></span><span id="page-13-0"></span>**6.3. Menüstruktur**

Das Menü des Sensors ist wie folgt aufgebaut:

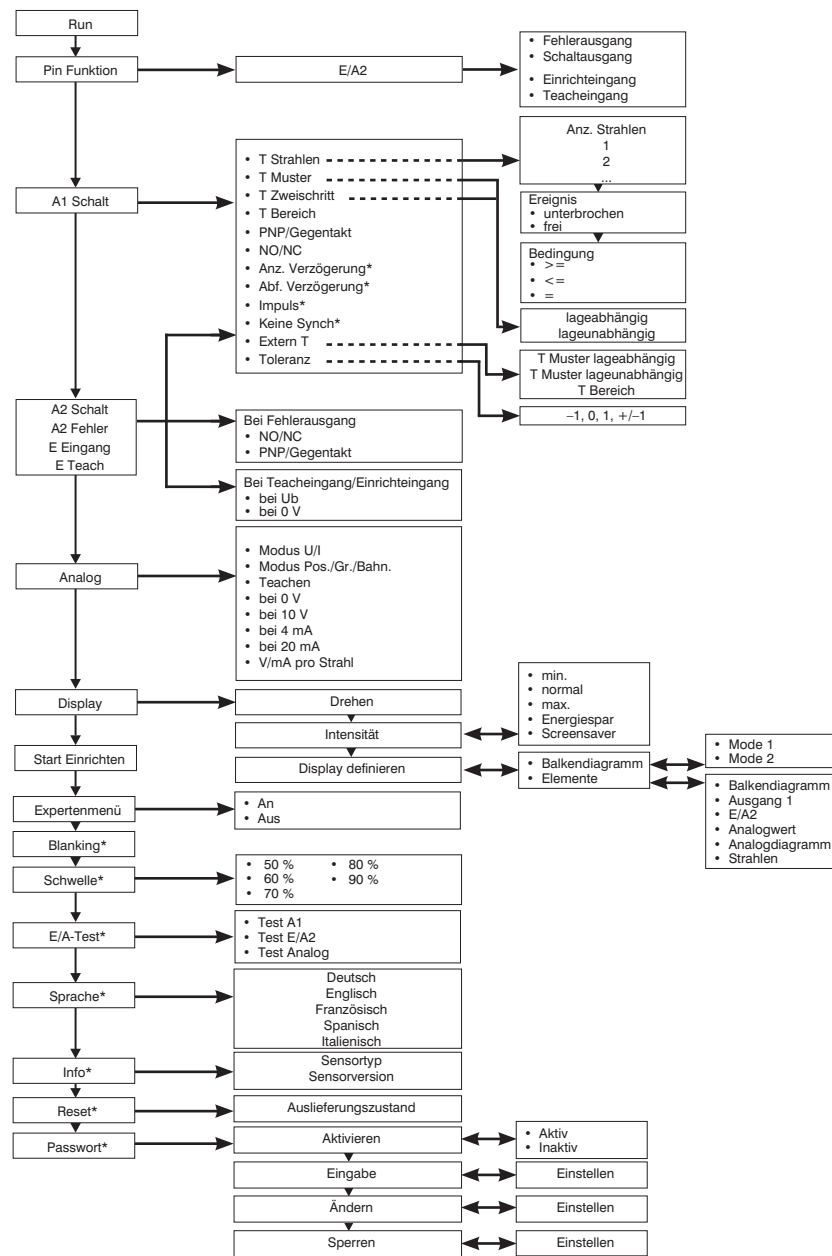

<sup>\*</sup> nur sichtbar wenn Expertenmenü "an" ist.

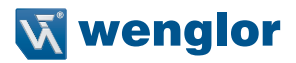

### <span id="page-14-1"></span><span id="page-14-0"></span>**6.4. Strahlanordnung**

Die Strahlen des Lichtgitters sind der Reihe nach nummeriert (Strahl 1 ist dem Display am nächsten). Bei den in den folgenden Beschreibungen aufgeführten Strahlnummern handelt es sich um fortlaufende Nummern.

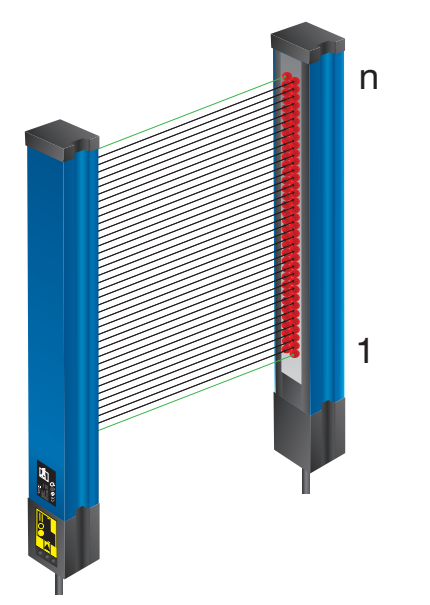

### **6.5. Synchronisationsstrahl**

Sender und Empfänger werden über optische Synchronistationsstrahlen chronisiert. Dies sind jeweils der oberste und der unterste Strahl. Es muss immer mindestens einer der Synchronstrahlen frei (nicht unterbrochen) sein.

#### **Achtung!**

Werden beide Synchronisationsstrahlen unterbrochen, ist keine Synchronisation vorhanden. Der Fehlerausgang schaltet und eine Fehlermeldung wird auf dem Display ausgegeben.

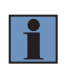

#### **HINWEIS!**

Mit der "Keine Synchronisation" Funkion kann das Verhalten der Ausgänge festgelegt werden, wenn beide Synchronisationsstrahlen unterbrochen sind.

### **6.6. Funktion Testeingang**

Ist der Testeingang offen oder mit Minus verbunden, arbeitet der Sensor normal. Wird für ca. 3 Sekunden Pluspotential angelegt und wieder weggenommen, schaltet der Sender nacheinander alle Strahlen einzeln ab. Über die daraus folgende Schaltzustandsänderung am Empfänger wird das Lichtgitter getestet.

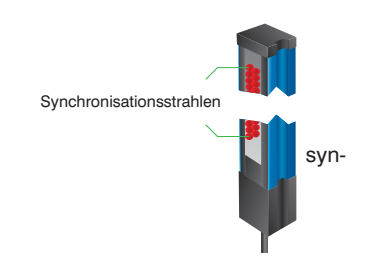

### <span id="page-15-1"></span><span id="page-15-0"></span>**6.7. Funktion Fehlerausgang**

Der Fehlerausgang schaltet, sobald die Synchronisation von Sender und Empfänger unterbrochen ist. Dies ist der Fall, wenn beide Synchronisationsstrahlen gleichzeitig (oberster und unterster Strahl) unterbrochen sind. Um die Synchronisation nicht zu unterbrechen, muss immer mindestens einer der beiden Synchronisationsstrahlen nicht unterbrochen sein.

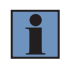

#### **HINWEIS!**

Mit der "Keine Synchronisation" Funkion kann das Verhalten der Ausgänge festgelegt werden, wenn beide Synchronisationsstrahlen unterbrochen sind.

### **6.8. Toleranz**

In dynamischen Prozessen gibt es Situationen, in denen ein bestimmtes Objekt aufgrund einer variablen Lage im Messfeld eine unterschiedliche Anzahl von Strahlen bedeckt. Um zu verhindern, dass in einer solchen Situation das eingelernte Objekt einmal erkannt und einmal nicht erkannt wird, kann das eingelernte Objekt mit einer Toleranz versehen werden.

- Das Objekt in Bild 1 wurde eingelernt. Es bewegt sich nun im Messfeld nach oben. In Bild 2 würde es nun ohne Toleranzfunktion nicht mehr erkannt werden, da eine andere Anzahl an Strahlen unterbrochen ist als beim Einlernen.
- Wird nun eine Toleranz von +1 Strahl eingestellt, darf das Objekt um ein Strahl größer sein als das eingelernte Objekt, um trotzdem noch erkannt zu werden.

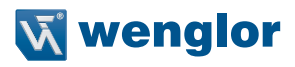

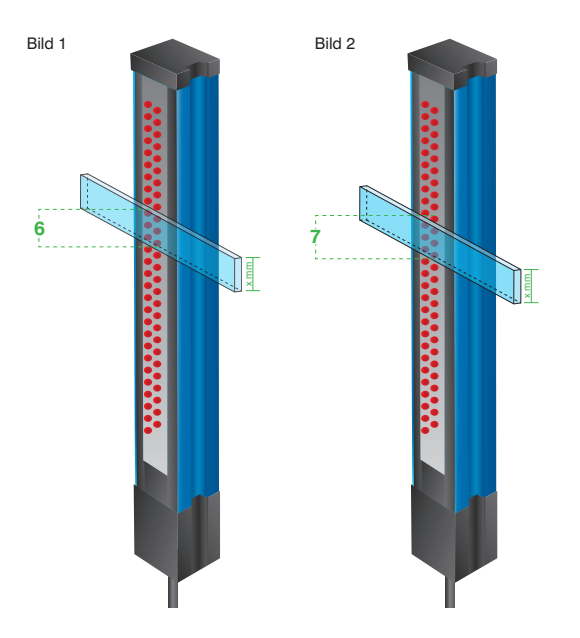

#### **Es können drei verschiedene Toleranzen eingestellt werden:**

- –1: Das Objekt darf ein Strahl kleiner sein als das eingelernte Objekt, um noch erkannt zu werden.
- +1: Das Objekt darf ein Strahl größer sein als das eingelernte Objekt, um noch erkannt zu werden.
- +/–1: Das Objekt darf ein Strahl größer und ein Strahl kleiner sein als das eingelernte Objekt, um noch erkannt zu werden.

# <span id="page-17-0"></span>**7. Einstellungen**

### <span id="page-17-2"></span>**7.1. Run**

Der Sensor wechselt bei Drücken der Enter Taste in den Anzeigemodus.

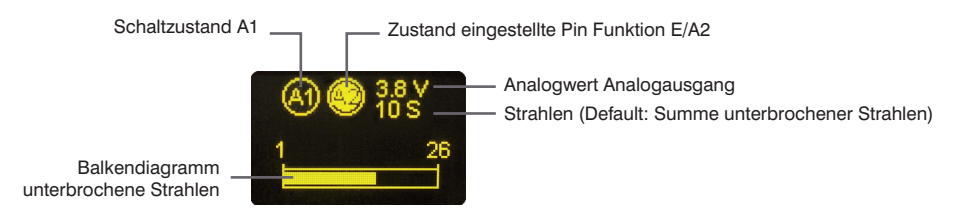

Die eingestellte Funktion der Pins wird im Anzeigemodus symbolisch dargestellt:

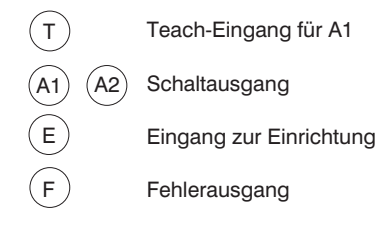

### <span id="page-17-1"></span>**7.2. Pin Funktion**

Die Pin Funktion dient dazu, die Funktion des Pins E/A2 festzulegen. Der Pin kann unterschiedliche Funktionen annehmen.

**Hinweis**: Wird ein Class B IO-Link Master (auf Pin 5 GND) verwendet, muss die Pin Funktion auf Eingang (Teach-Eingang oder Eingang zur Einrichtung) gestellt sein.

<span id="page-17-3"></span>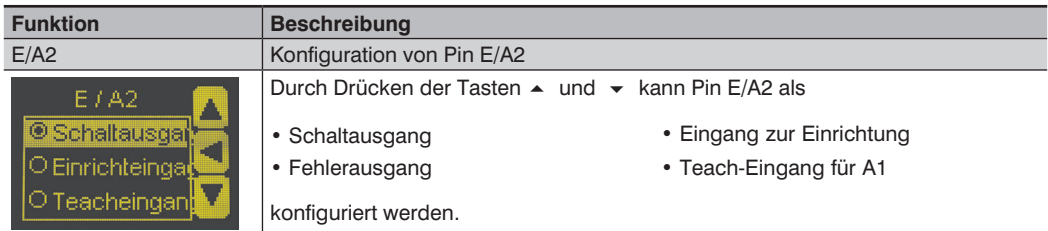

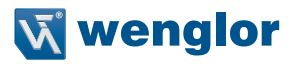

### <span id="page-18-1"></span><span id="page-18-0"></span>**7.3. A1 Schalt**

Hier wird der Schaltausgang 1 eingestellt.

Es stehen 4 Modi zur Verfügung, um den Schaltausgang des Lichtgitters über vordefinierte Funktionen auf die jeweilige Anwendung einzustellen.

#### **7.3.1 Teach Strahlen**

Es wird über das Menü eingestellt, bei welcher Anzahl an unterbrochenen oder freien Strahlen und bei welcher Bedingung der Ausgang schalten soll. Dabei wird nur die Anzahl der Strahlen bewertet, die Position und Anordnung der Strahlen wird nicht berücksichtigt.

Beispiel:

Der Ausgang soll bei genau 2 unterbrochenen Strahlen schalten:

Anzahl Strahlen: 2<br>Ergebnis: U Unterbrochen  $B$ edingung:  $=$ 

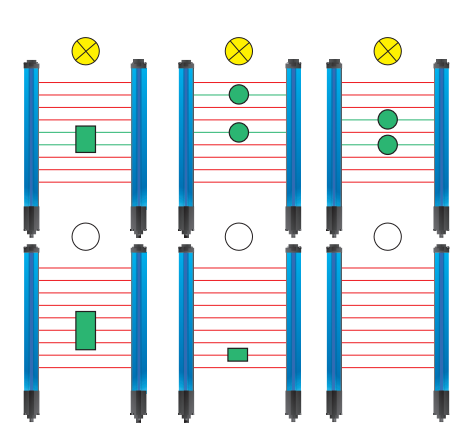

#### <span id="page-19-0"></span>**7.3.2 Teach Muster**

Es wird ein Objekt mit einem beliebigen Strahlenmuster eingelernt. Der Schaltausgang schaltet, sobald dieses zuvor eingelernte Muster erkannt wird. Es wird unterschieden zwischen lageabhängig und lageunabhängig.

**Teach Muster lageabhängig:** Das zu erkennende Muster muss sich exakt an der Position im Messfeld befinden, an der es eingelernt wurde um es zu erkennen, und somit de n Ausgang zum Schalten zu bringen.

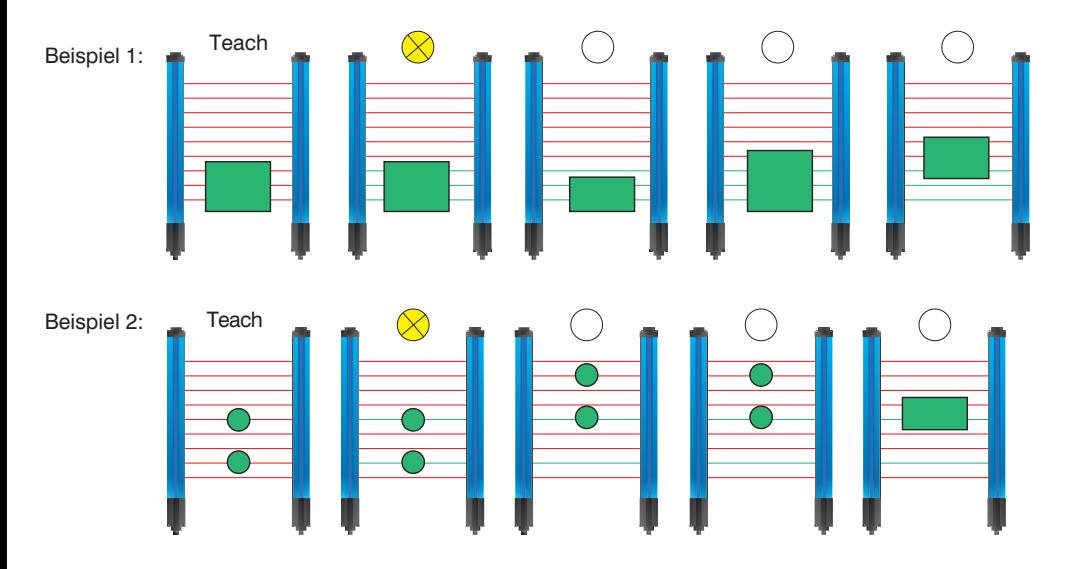

**Teach Muster lageunabhängig:** Das eingelernte Muster kann an jeder Stelle im Messfeld auftauchen um es zu erkennen, und somit den Ausgang zum Schalten zu bringen.

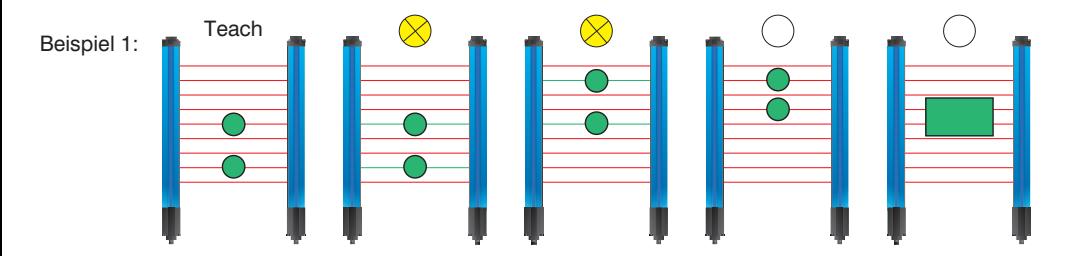

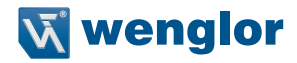

#### <span id="page-20-0"></span>**7.3.3 Teach Zweischritt**

Es werden nacheinander 2 Objekte eingelernt. Der Schaltausgang schaltet sobald im Messfeld Objekte erkannt werden, deren Größe sich zwischen den Größen der 2 eingelernten Objekte befindet.

**Teach Zweischritt lageabhängig:** Die zu erkennende Objekte befinden sich immer an der selben Stelle im Messfeld. Es wird die Höhe des obersten unterbrochenen Strahls bewertet.

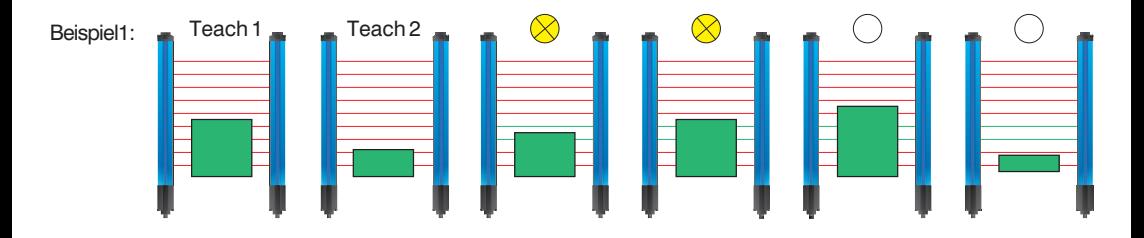

**Teach Zweischritt lageunabhängig:** Die zu erkennende Objekte können überall im Messfeld auftauchen um sie zu erkennen und somit den Ausgang zum Schalten zu bringen. Es wird die Größe des Objekts bewertet.

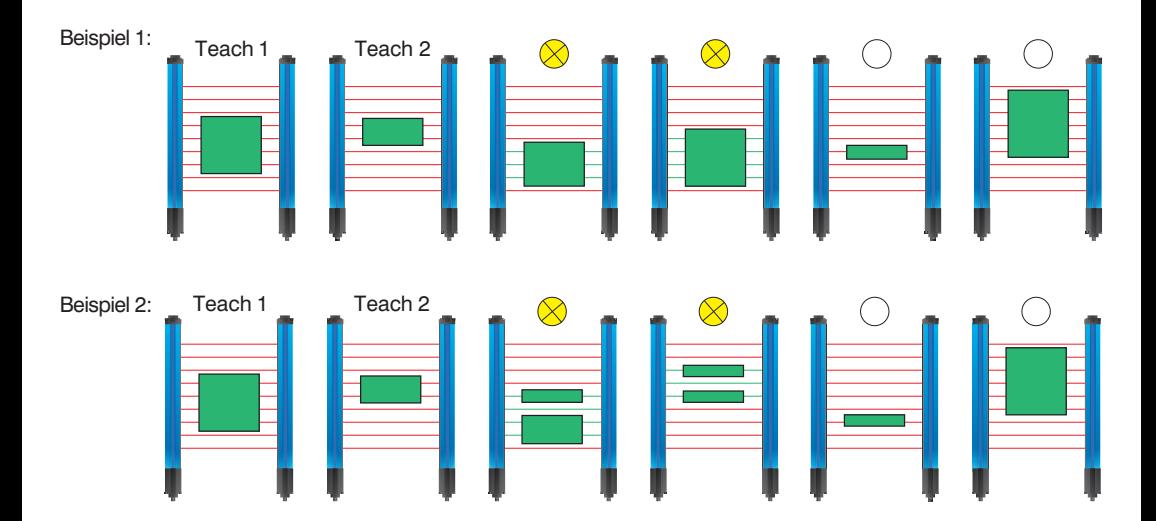

#### **Teach Bereich**

Es wird ein Bereich eingelernt. Der Schaltausgang schaltet, sobald ein Objekt – unabhängig von seiner Größe – innerhalb des eingelernten Bereichs erkannt wird.

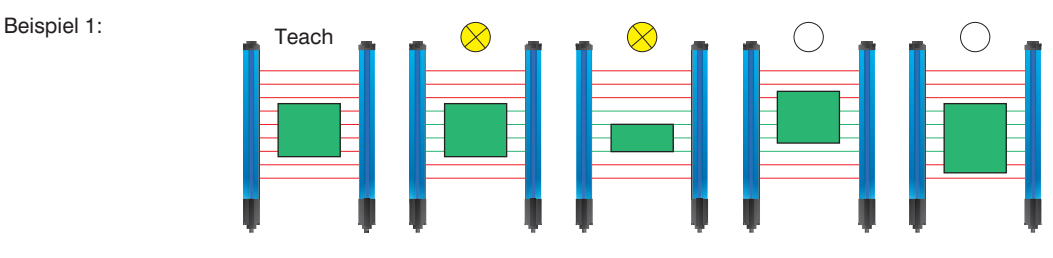

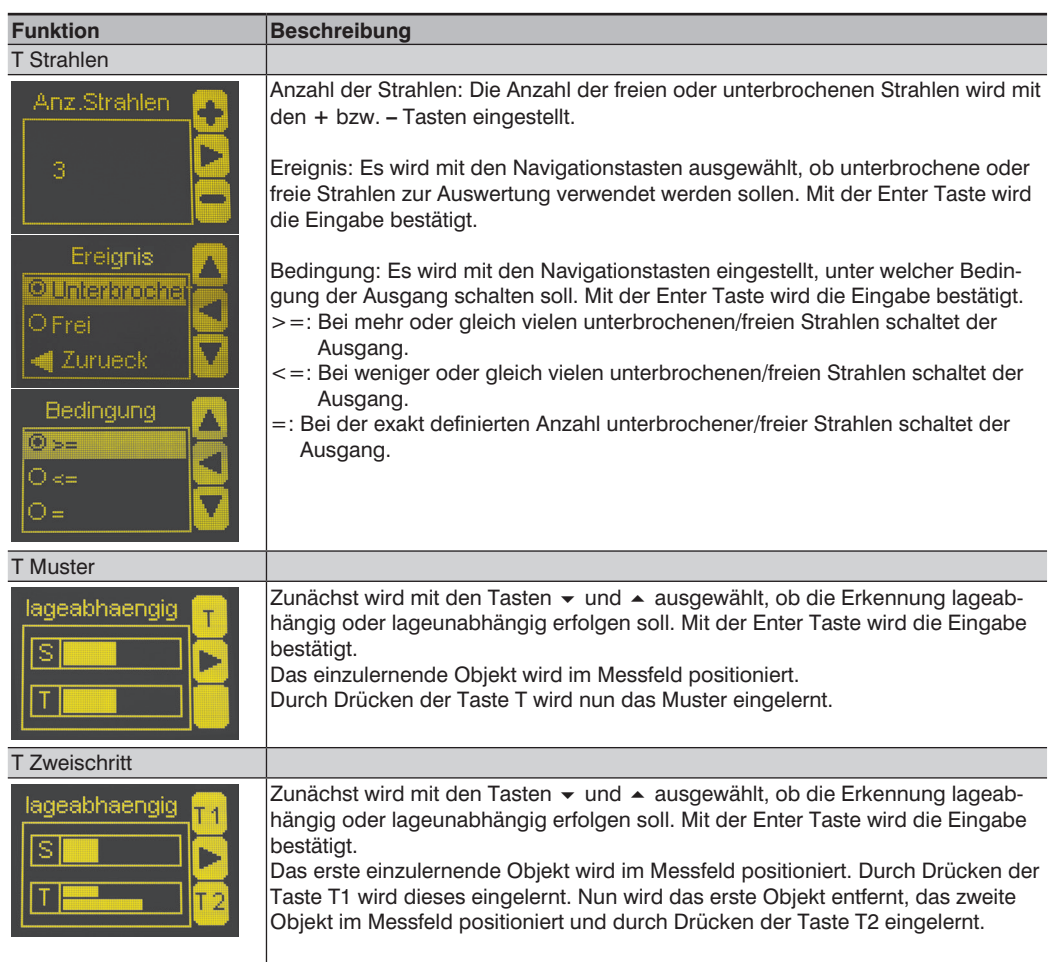

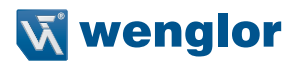

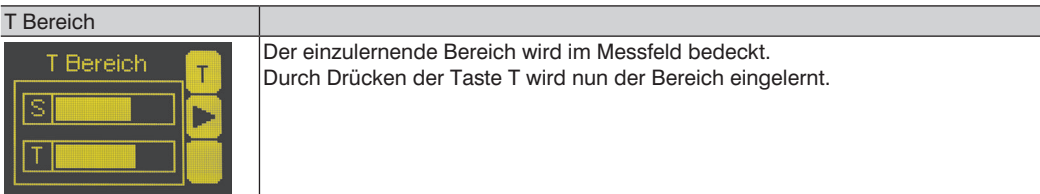

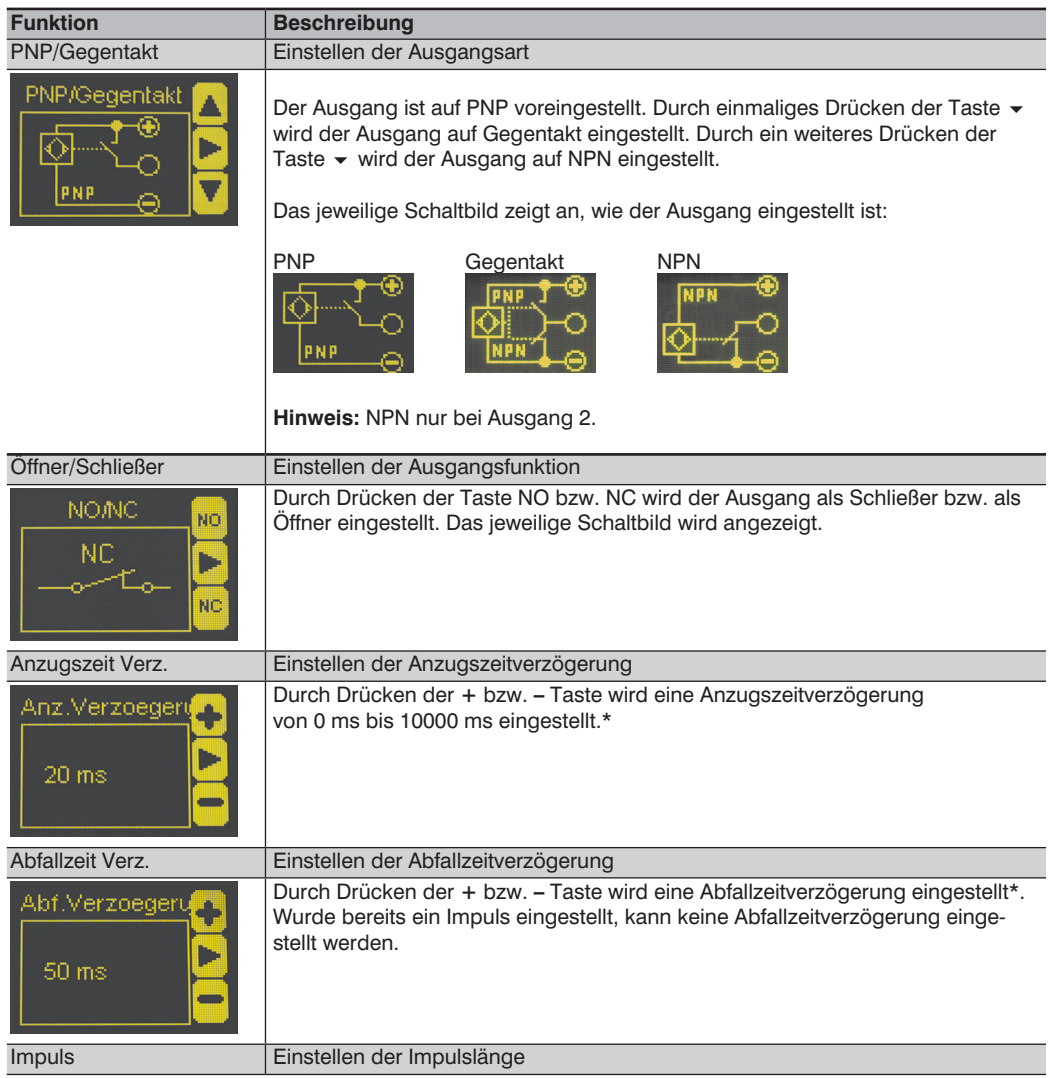

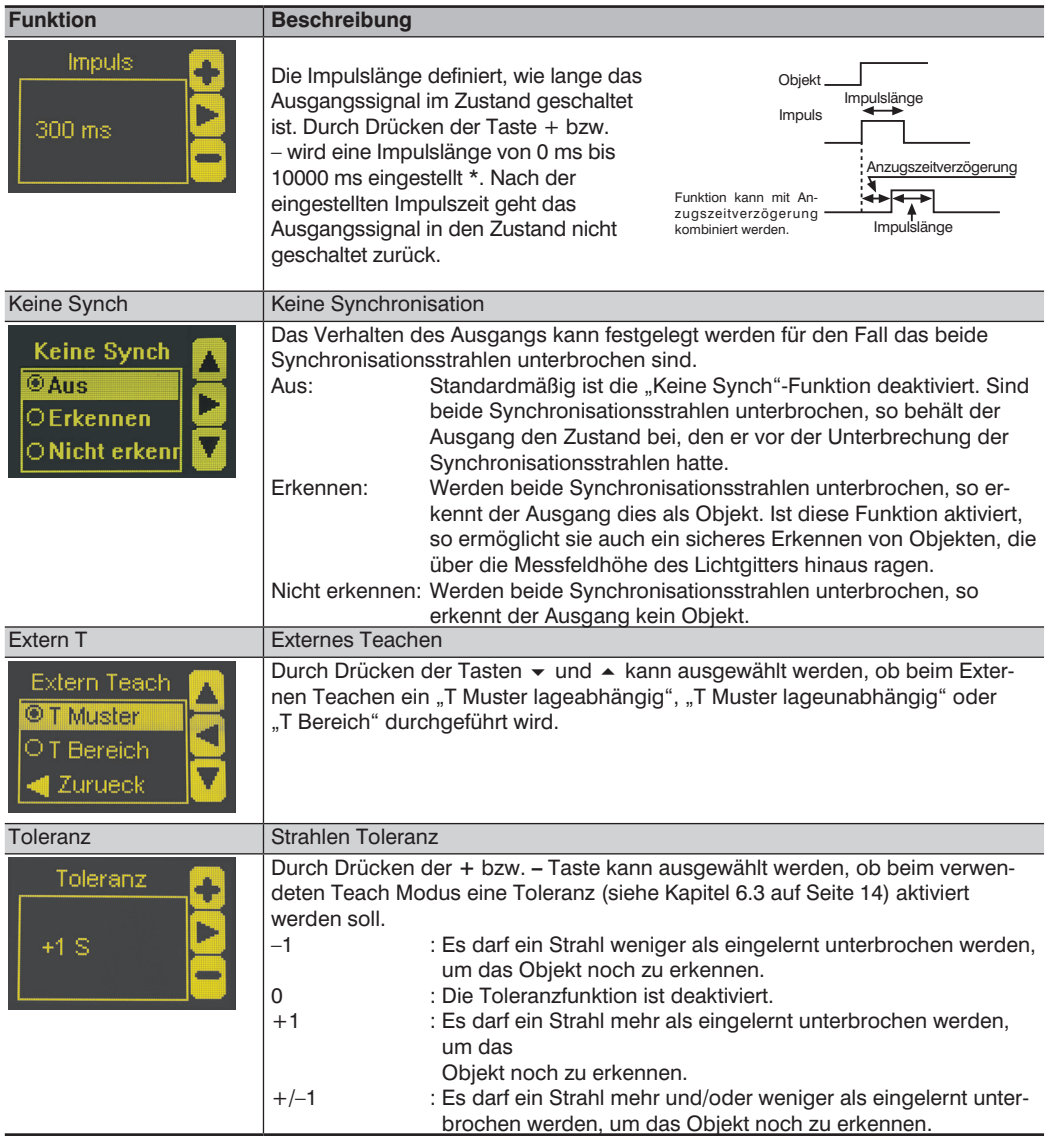

\* Halten Sie die + bzw. – Taste länger gedrückt, um größere Zahlensprünge zu erreichen.

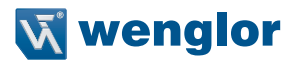

### <span id="page-24-0"></span>**7.4. E/A2**

Je nach Einstellung der Pin Funktion ist eines der folgenden Menüs sichtbar:

#### <span id="page-24-1"></span>**7.4.1 E Teach**

Wird der Eingang aktiviert, wird ein externer Teach für A1 Schalt durchgeführt. Unter A1 Schalt – T Extern muss eingestellt werden, welcher Teach Modus beim externen Teach verwendet werden soll.

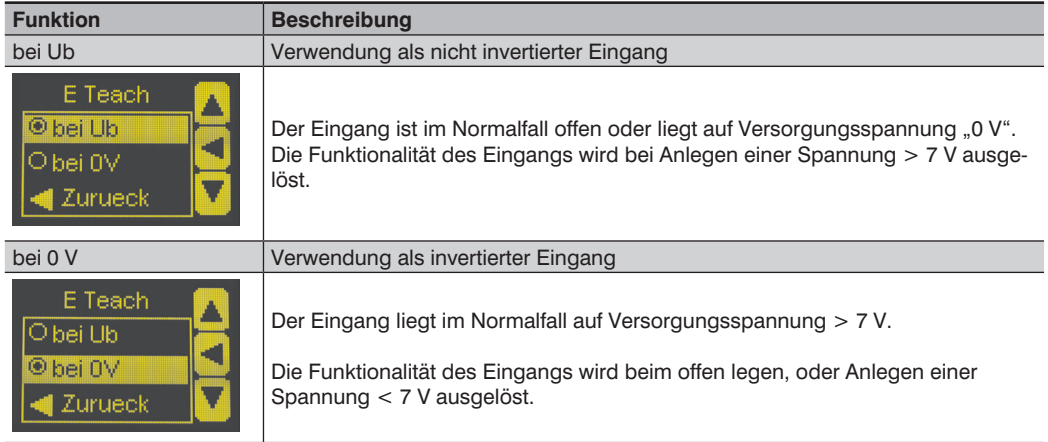

#### **7.4.2 E Einrichten**

Wird der Eingang aktiviert, so wird das Lichtgitter automatisch eingerichtet. Das Einrichten kann auch über das Menü ausgelöst werden (siehe Kap. [7.15 auf Seite 35](#page-34-1)).

Die Einstellungen für E Einrichten werden auf die gleiche Weise vorgenommen wie für E Teach (siehe Kap. [7.4.1 auf Seite 25](#page-24-1)).

#### **7.4.3 A2 Schalt**

Die Einstellungen für A2 Schalt werden gleich vorgenommen wie für A1 Schalt (siehe Kap. [7.3 auf Seite 19\)](#page-18-1).

#### <span id="page-25-0"></span>**7.4.4 A2 Fehler**

Der Fehlerausgang schaltet, sobald ein Fehler erkannt wird (siehe Kap. [6.7 auf Seite 16](#page-15-1)).

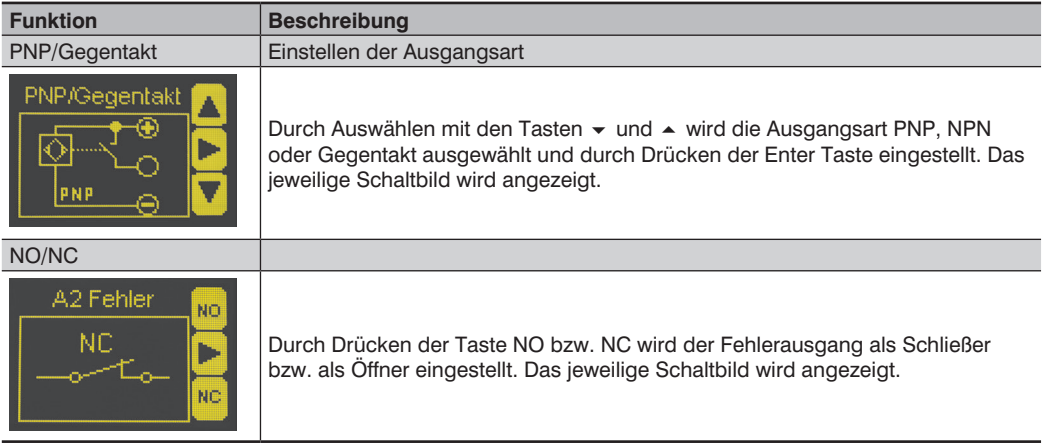

### **7.5. Analog**

Hier wird der Analogeingang eingestellt. Folgende Teach Modi stehen zur Auswahl:

#### **7.5.1 Position**

#### **Position Oben:**

Die Position des obersten unterbrochenen Strahls im Messfeld wird als entsprechende Spannung oder Strom am Analogausgang ausgegeben. Dabei wird die Position jeweils für 0 V/4 mA und 10 V/20 mA eingelernt.

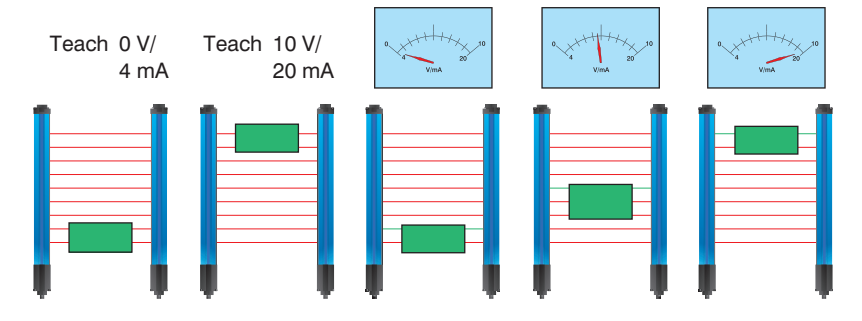

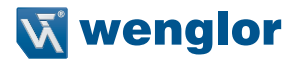

#### **Position Unten:**

Beispiel:

Die Position des untersten unterbrochenen Strahls im Messfeld wird als entsprechende Spannung oder Strom am Analogausgang ausgegeben. Dabei wird die Position jeweils für 0 V/4 mA und 10 V/20 mA eingelernt.

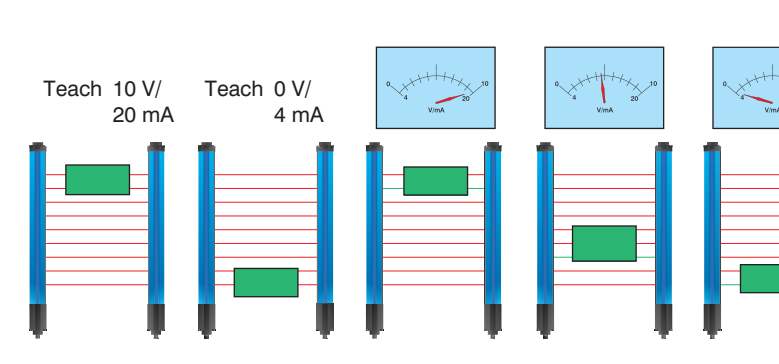

#### **Größe:**

Die Anzahl der im Messfeld unterbrochenen Strahlen wird als entsprechende Spannung oder Strom am Analogausgang ausgegeben. Dabei wird die Anzahl der Strahlen jeweils für 0 V/4 mA und 10 V/20 mA eingelernt.

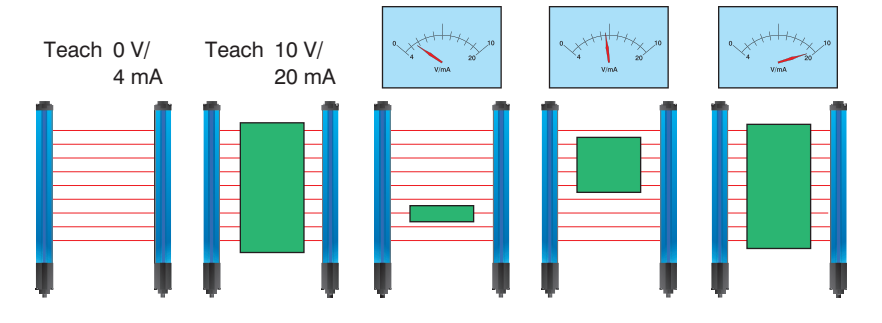

#### <span id="page-27-0"></span>**7.5.2 Bahnkante**

#### **Bahnkante lageunabhängig:**

Es wird ein Objekt an einer beliebigen Position im Messfeld eingelernt. Diese Position entspricht dann 5 V/12 mA am Analogausgang. Ändert sich die Position nach oben, so verringert/erhöht sich die Spannung oder der Strom entsprechend, ändert sich die Position nach unten erhöht/verringert sich die Spannung oder der Strom entsprechend. Über ein Menü kann die Veränderung von V/mA pro unterbrochenem Strahl nachjustiert werden.

Beispiel:

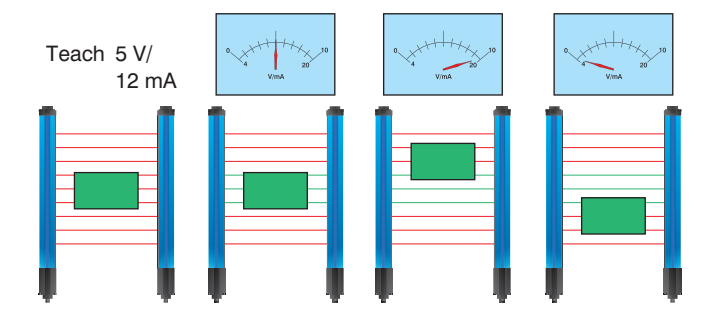

#### **Bahnkante lageabhängig:**

Ein Objekt das von oben ins Messfeld ragt wird eingelernt. Diese Position entspricht dann 5 V/12 mA am Analogausgang. Ändert sich die Position nach oben verringert/erhöht sich die Spannung oder Strom entsprechend, ändert sich die Position nach unten erhöht/verringert sich die Spannung oder Strom entsprechend. Über ein Menü kann die Veränderung der V/mA pro unterbrochenem Strahl nachjustiert werden.

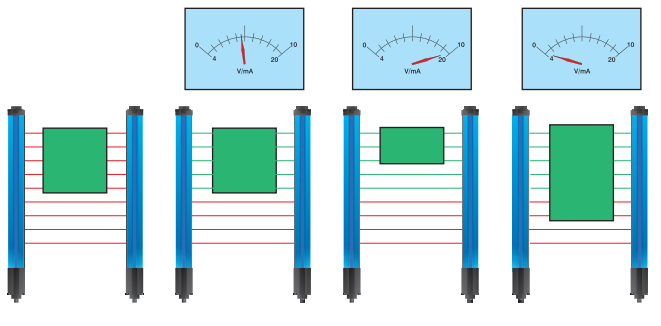

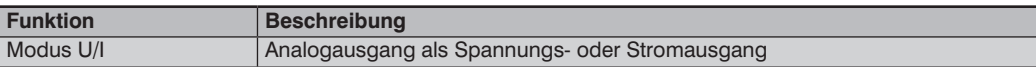

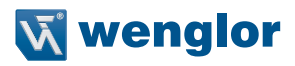

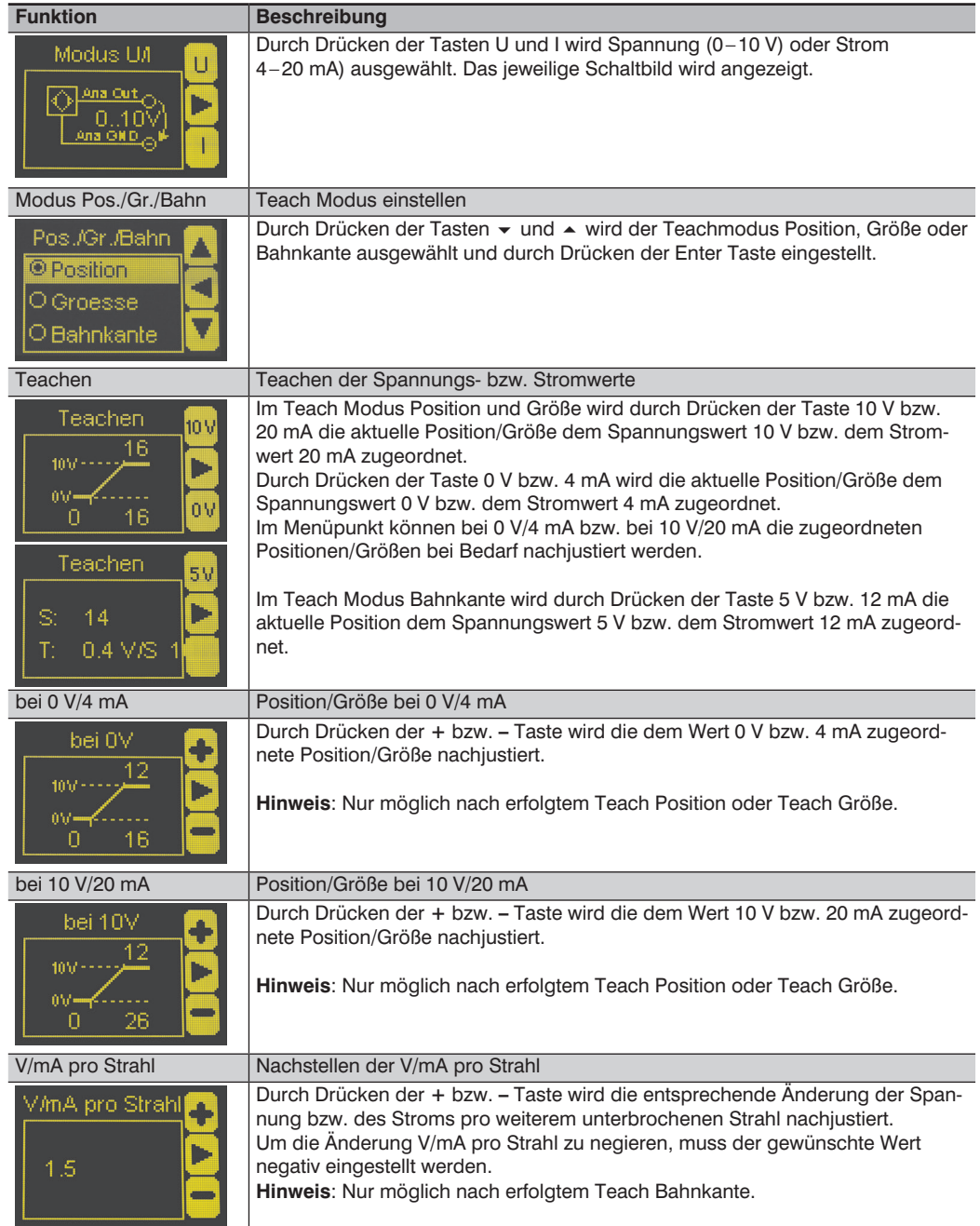

### <span id="page-29-0"></span>**7.6. Blanking**

Es gibt Anwendungsfälle, bei denen während der gesamten Betriebszeit Objekte in das Messfeld hineinragen. Um dieser Betriebsbedingung Rechnung zu tragen, ist es möglich, bestimmte Strahlen (die immer verdeckt sind) auszublenden. Für diese ausgeblendeten Strahlen wird keine Auswertung durchgeführt und der Zustand dieser Strahlen wird ignoriert.

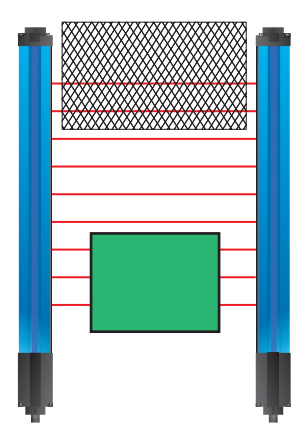

Die Strahlnummerierung (siehe Kapitel [6.4 auf Seite 15](#page-14-1)) wird durch Blanking nicht verändert.

#### **Hinweis:**

Es darf maximal ein Synchronisationsstrahl geblankt werden.

<span id="page-29-1"></span>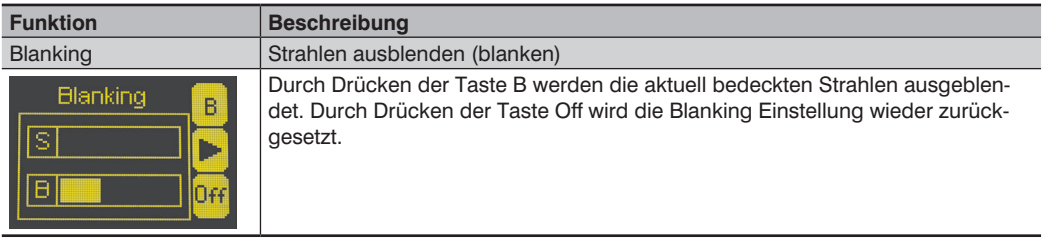

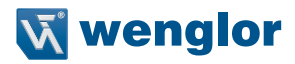

### <span id="page-30-0"></span>**7.7. Schwelle**

Die Schwelle kann am Empfänger eingestellt werden. Mit einem größeren Schwellwert können auch transparente Objekte erkannt werden.

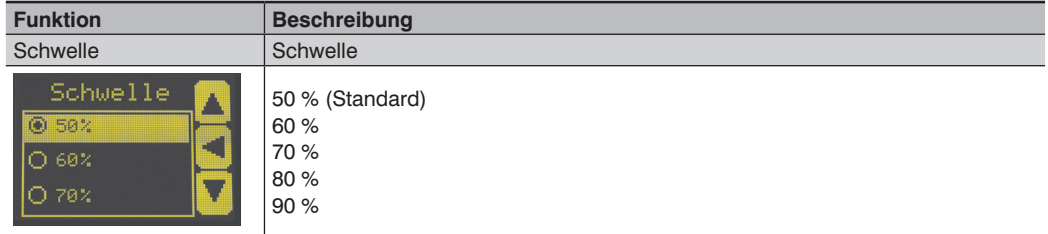

### **7.8. E/A-Test**

Mit dieser Funktion können die Ein- und Ausgänge getestet werden. Dabei werden die Ein- und Ausgänge unabhängig von ihrer Einstellung manuell verändert.

Dadurch kann kontrolliert werden, ob die Ein- und Ausgänge z. B. an einer Steuerung richtig angeschlossen sind.

<span id="page-30-2"></span><span id="page-30-1"></span>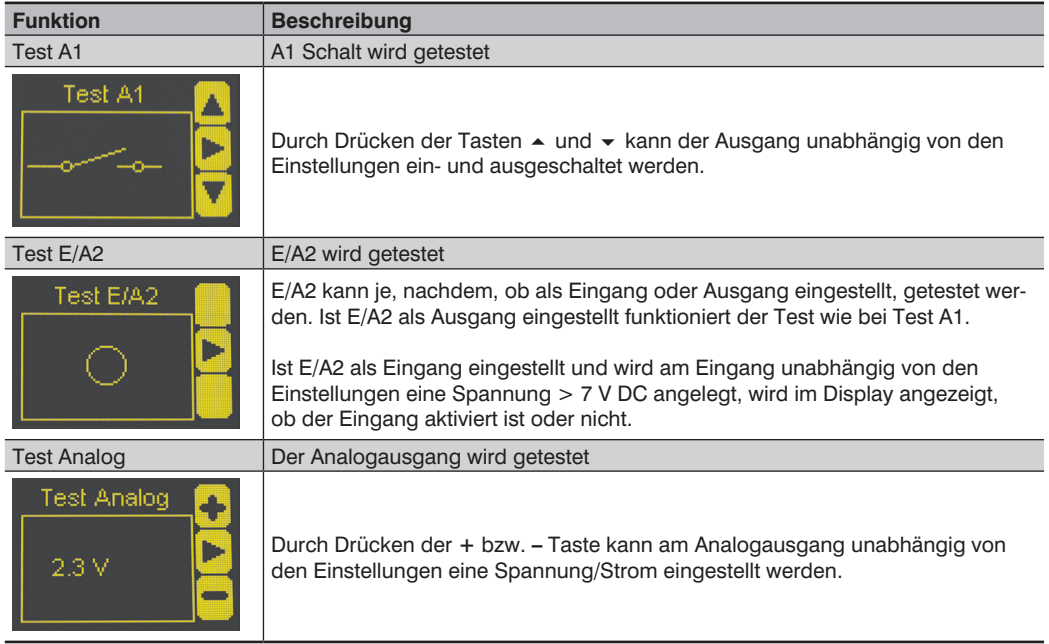

### <span id="page-31-0"></span>**7.9. Expertenmenü**

Im Expertenmenü kann das Menü so eingestellt werden, dass entweder alle Menüpunkte und Einstellungen sichtbar sind oder nur diejenigen, die für den Anwender wichtig sind.

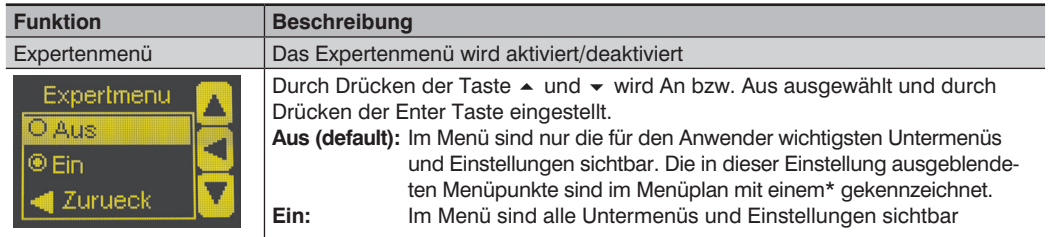

### **7.10. Display**

Im Menü Display wird die Displayanzeige eingestellt.

<span id="page-31-1"></span>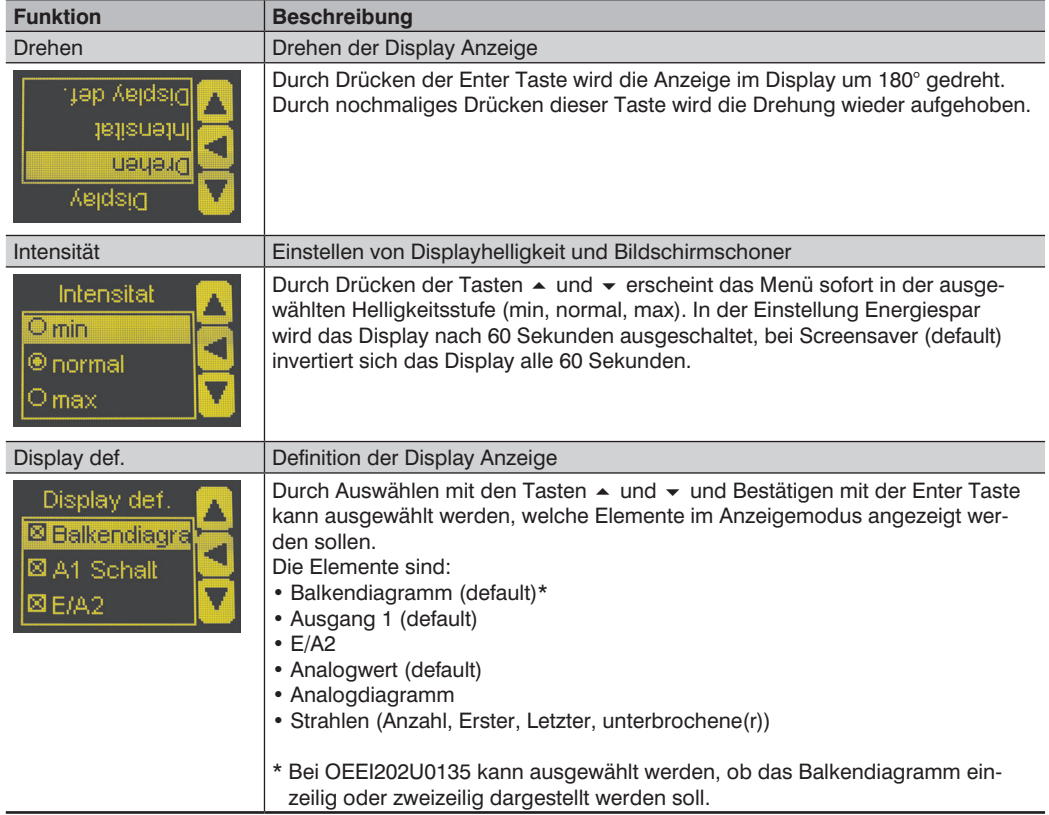

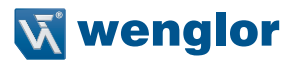

### <span id="page-32-1"></span><span id="page-32-0"></span>**7.11. Sprache**

Im Menü Sprache wird die gewünschte Menüsprache eingestellt.

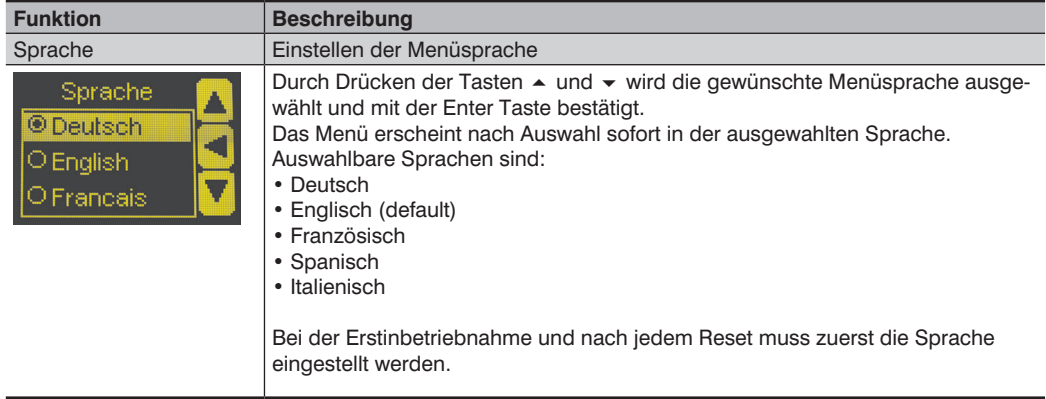

### **7.12. Info**

Im Menü Info werden folgende Informationen zum Sensor angezeigt:

- Sensortyp
- Sensorversion

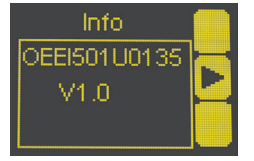

### **7.13. Reset**

Im Menü Reset können sämtliche Sensoreinstellungen in den Auslieferungszustand zurückgesetzt werden.

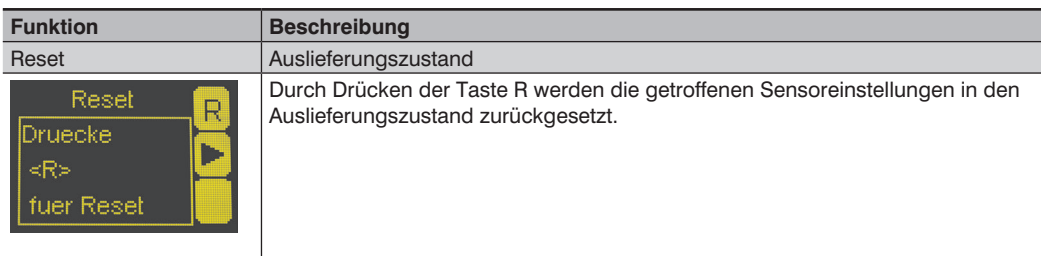

### <span id="page-33-1"></span><span id="page-33-0"></span>**7.14. Passwort**

Im Menü Passwort kann der Sensor durch ein Passwort verriegelt werden, sodass keine ungewollten Einstellungen vorgenommen werden können.

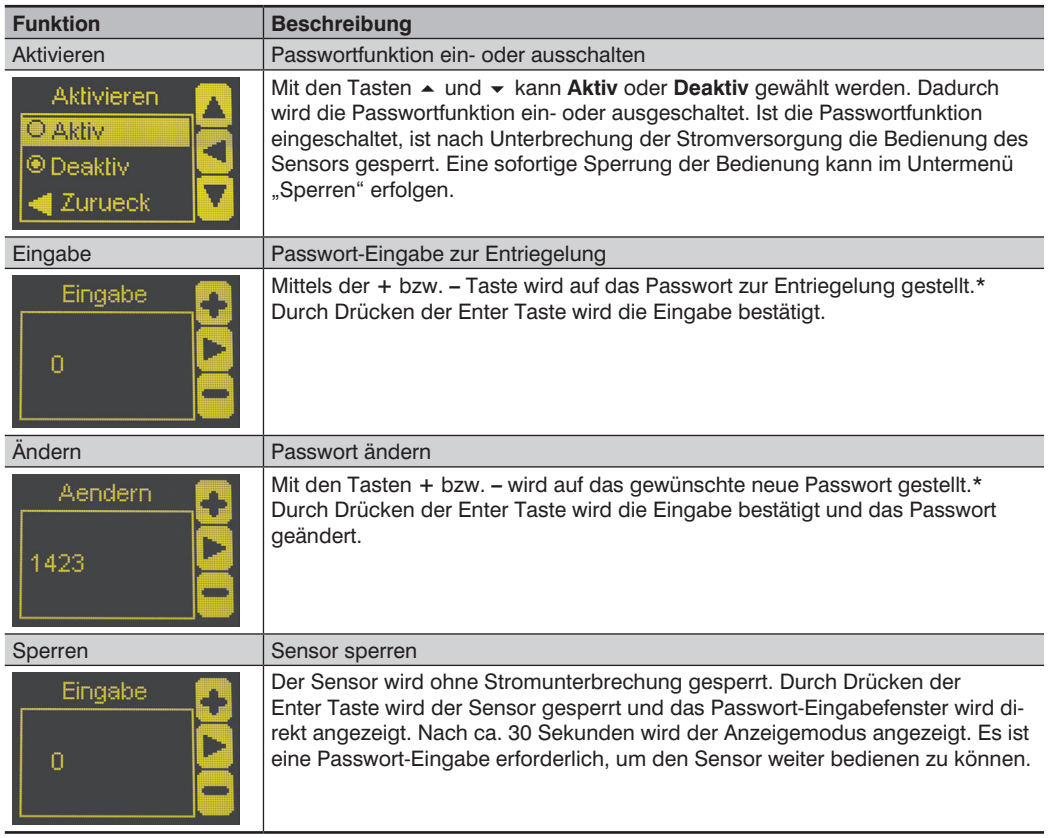

\* Halten Sie die **+** bzw. **–** Taste länger gedrückt, um größere Zahlensprünge zu erreichen.

#### **Hinweise zur Passwort-Funktionalität:**

Bei aktivierter Passwort-Funktionalität muss nach jeder Sensor-Stromunterbrechung das Passwort eingegeben werden, um Einstellungen im Menü vorzunehmen.

Nach Tastendruck springt das Menü sofort in den Passwort-Eingabemodus.

Nach korrekter Passwort-Eingabe wird das gesamte Menü freigeschaltet und der Sensor ist bedienbar.

- Im Auslieferungszustand ist die Passwort-Funktionalität deaktiviert.
- Im Auslieferungszustand ist das Passwort auf "0" eingestellt.
- Der Wertebereich der Passwort-Zahl erstreckt sich von 0000 ... 9999.

Es ist sicherzustellen, dass das neu festgelegte Passwort notiert wird, bevor eine Änderung erfolgt. Ein vergessenes Passwort kann nur durch ein General-Passwort überschrieben werden. Das General-Passwort kann per E-Mail an **support@wenglor.com** angefordert werden.

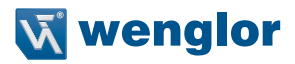

### <span id="page-34-1"></span><span id="page-34-0"></span>**7.15. Start Einrichten**

Hier wird die Empfindlichkeit von Sender zu Empfänger automatisch eingestellt.

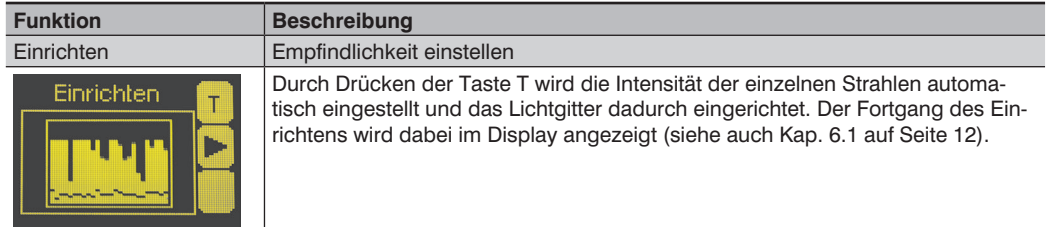

### **8. IO-Link Parameter und Prozessdaten**

#### **Adressierung über IO-Link**

Der Index ist immer auf "1" zu setzen. Dadurch wird die Direct Parameter Page erreicht, auf der dann die einzelnen Parameter über die Subindexe angesprochen werden können.

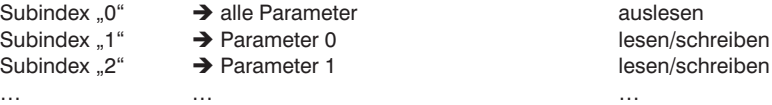

#### **Prozessdaten**

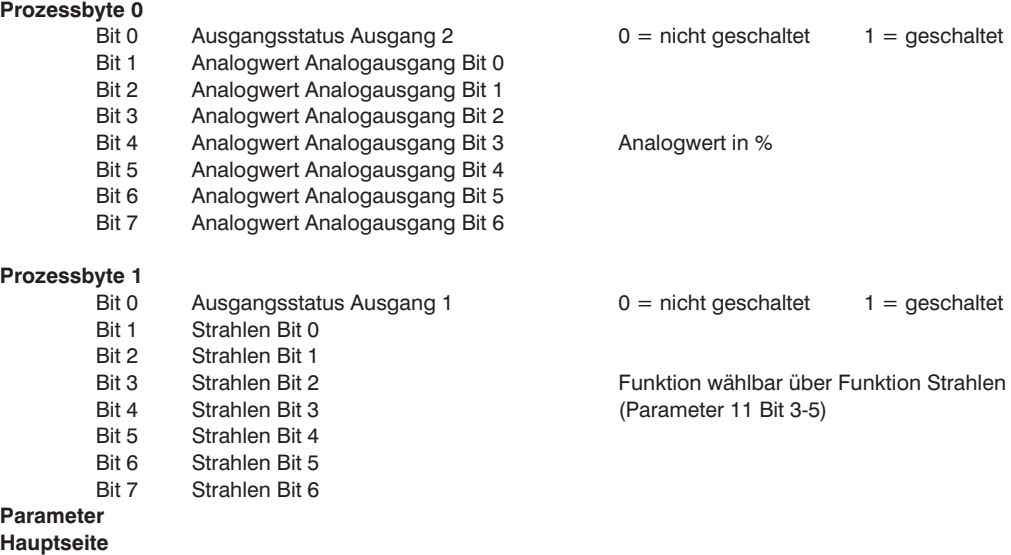

 $\rightarrow$  Allgemeine Einstellungen

#### **Parameter 0**

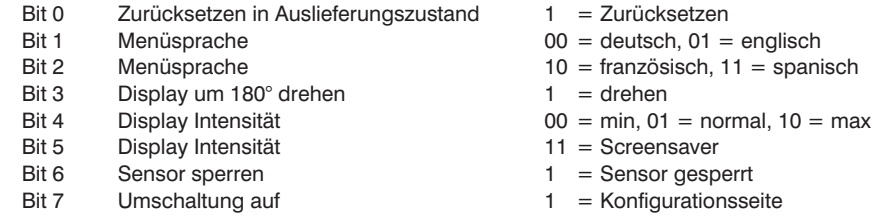

Wird Bit 7 im Parameter 0 auf "1" gesetzt, können weitere Konfigurationsseiten erreicht werden. Dazu wird in Parameter 0 in Bit 0 – 6 die jeweilige Adresse der Konfigurationsseite (in Klammern) eingetragen.

#### **Parameter 1**

- Bit 0 PNP/Gegentakt Ausgang 1 0 = PNP, 1 = Gegentakt<br>Bit 1 Öffner/Schließer Ausgang 1 0 = Schließer. 1 = Öffner Bit 1 Öffner/Schließer Ausgang 1 0 = Schließer, 1 = Öffner<br>Bit 2 PNP/Gegentakt Ausgang 2 0 = PNP, 1 = Gegentakt Bit 2 PNP/Gegentakt Ausgang 2 0 = PNP, 1 = Gegentakt<br>Bit 3 Öffner/Schließer Ausgang 2 0 = Schließer. 1 = Öffner
- Bit 3 Öffner/Schließer Ausgang 2<br>Bit 4 Eunktion F/A2 Fingang
- 
- 
- Bit 7  $E/42$  Eingang/Ausgang  $0 =$  Ausgang, 1 = Eingang

#### **Parameter 2**

- Bit 0 Start Einrichten 1 = startet Einrichten
- Bit 1 Start Teachen Ausgang 1  $\qquad 1 =$  startet Teachen
- Bit 2 Start Teachen Ausgang 2  $1 =$  startet Teachen
- 
- 
- Bit 5 Teach Zwischenstep 1 = zweiter Teachschritt
- 
- Bit 7 Expertenmenü  $0 = A$ us, 1 = An

#### **Parameter 3**

- Bit 0 Analog Modus Spannung/Strom 0 = Spannung, 1 = Strom Rit 1 Start Teachen Analog 0 V/4 mA  $1 =$  startet Teachen Start Teachen Analog 0 V/4 mA Bit 2 Start Teachen Analog 10 V/20 mA  $1 =$  startet Teachen Bit 3 Start Teachen Analog 5 V/12 mA 1 = startet Teachen<br>Bit 4 Analog Teachmodus 00 = Größe 01 = Po Bit 4 Analog Teachmodus 00 = Größe, 01 = Position<br>
Bit 5 Analog Teachmodus 10 = Bahnkante
- Analog Teachmodus
- 
- Bit 6 Position Oben/Unten 0 = Oben, 1 = Unten Bahnkante lageunabhängig/lageabhängig
- 
- 
- 
- 
- $0 =$  Einrichteingang, 1 = Teacheingang
- Bit 5 Funktion  $E/A2$  Ausgang  $0 = S$ chaltausgang, 1 = Fehlerausgang
- Bit 6 Aktivierung Eingang  $0 =$  bei Ub aktiv,  $1 =$  bei 0 V aktiv
	-
	-
	-
	-
- Bit 3 Digital Teachmodus 00 = Strahlen, 01 = Muster
- Bit 4 Digital Teachmodus 10 = Zweischritt, 11 = Bereich<br>Bit 5 Teach Zwischensten 1 = zweiter Teachschritt
	-
- Bit 6 Lageunabhängig/Lageabhängig 0 = lageunabhängig, 1 = lageabhängig
	-
	-
	-
	-
	-
	-
	-
	-
	-

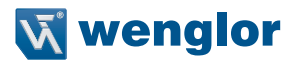

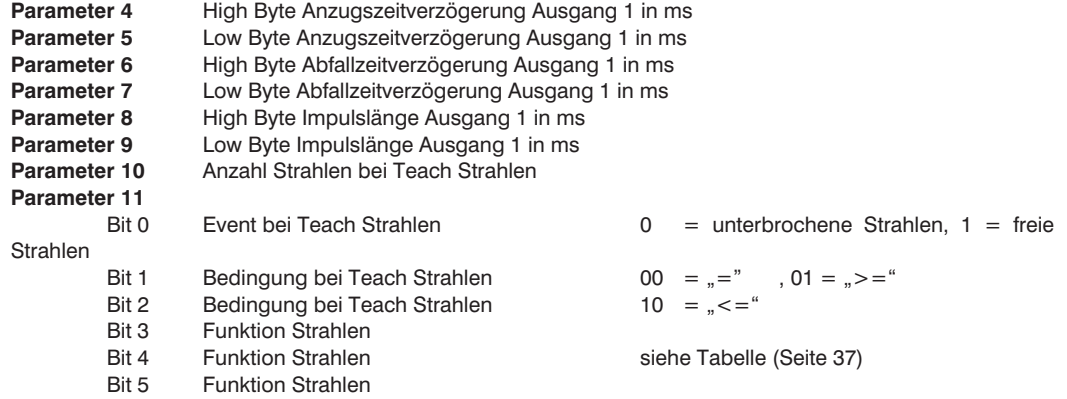

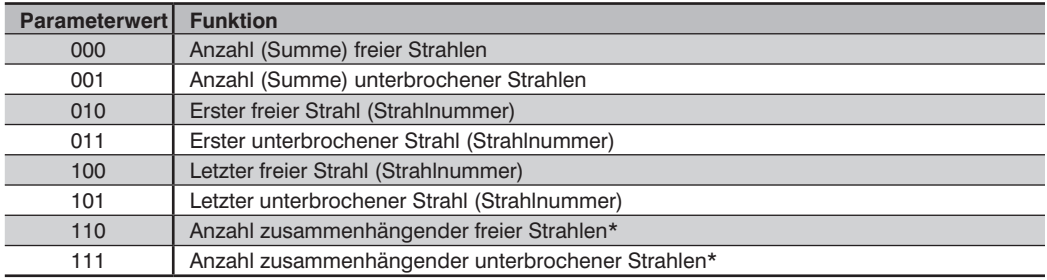

\* Es wird die Anzahl der jeweils größten zusammenhängenden Gruppe an Strahlen im Messfeld ausgegeben

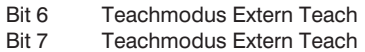

### **Konfigurationsseite (0x80)**

 $\rightarrow$  Allgemeine Sensorinformationen

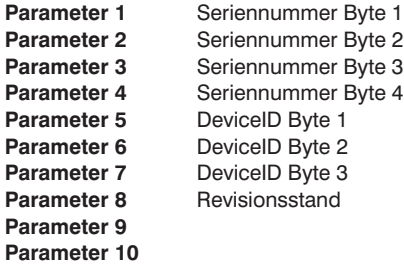

 $00 =$  Muster lageunabhängig nodus Extern Teach  $01 =$  Muster lageabhängig, 11 = Bereich

#### **Konfigurationsseite (0x81)**

→ Verzögerungszeiten Ausgang 2

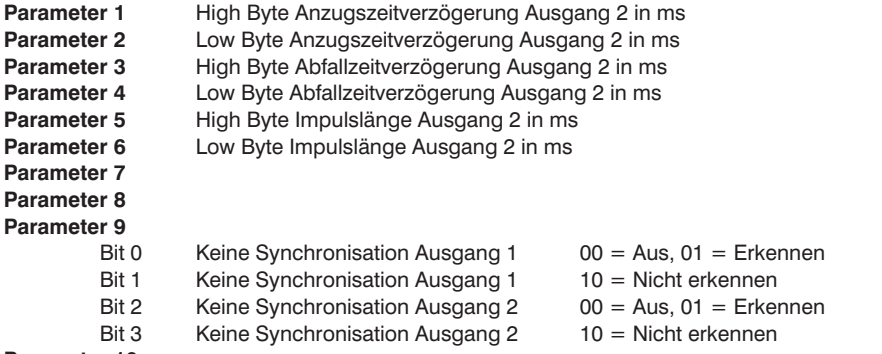

#### **Parameter 10**

### **Konfigurationsseite (0x82) nur lesen**

→ Einstellungen Ausgang 1 auslesen

#### **Parameter 1**

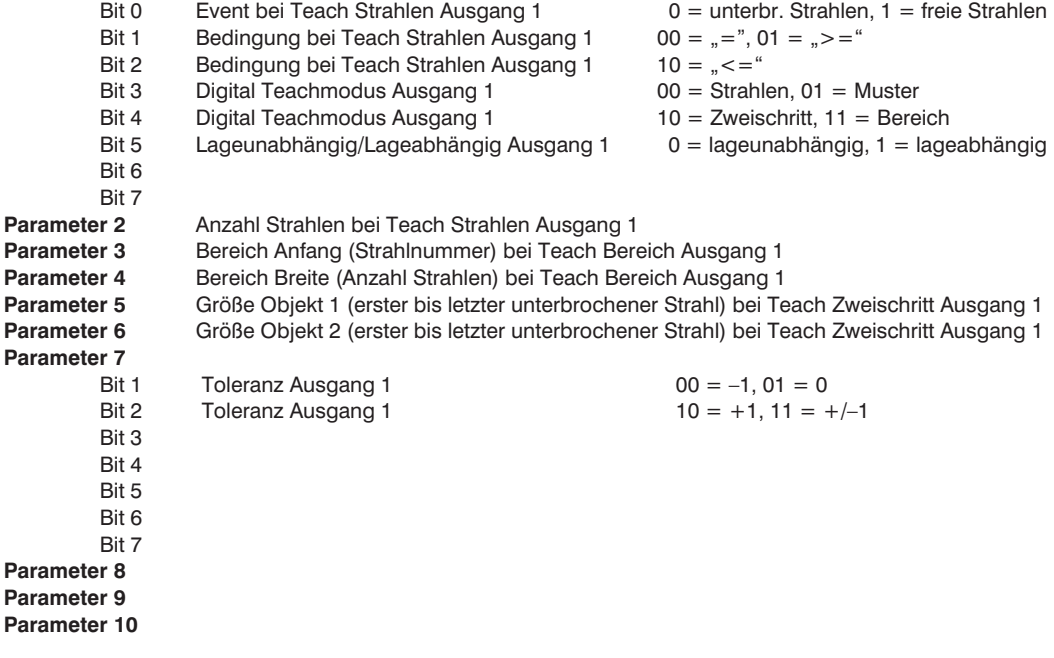

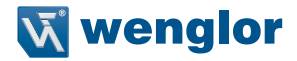

#### **Konfigurationsseite (0x83)**

 $\rightarrow$  Einstellungen Ausgang 2 auslesen

#### **Parameter 1**

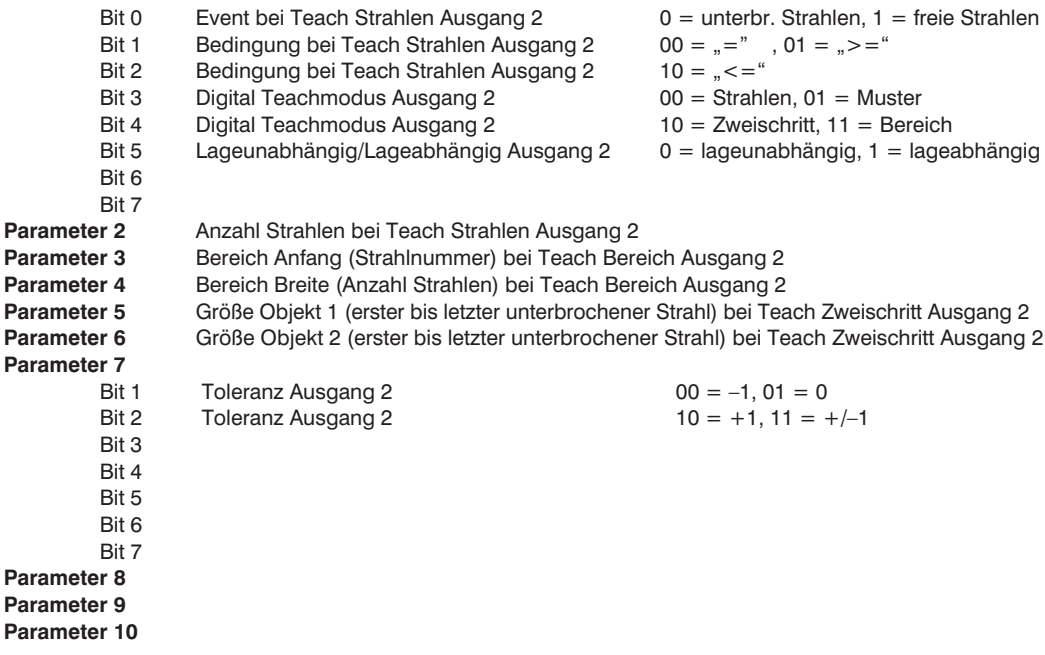

#### **Konfigurationsseite (0x84) nur lesen**

 $\rightarrow$  Eingeteachtes Muster von Ausgang 1 auslesen

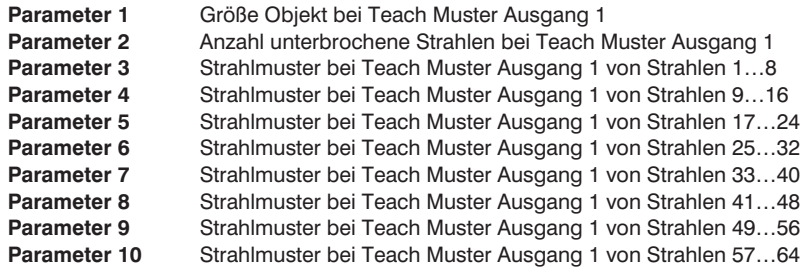

Beispiel:

Parameter 1: Größe Objekt: 2 Strahlen

 $\mathsf{Rit} \, \mathsf{O} = \mathsf{O}$  $Bit 1 = 1$  $Bit 2 = 0$  $\text{Bit } 3 = 0$  $Bit 4 = 0$  $Bit 5 = 0$  $Bit 6 = 0$  $Bit 7 = 0$ 

Parameter 2: Anzahl unterbrochener Strahlen: 2 Strahlen

 $\text{Bit } 0 = 0$  $Bit 1 = 1$  $Bit 2 = 0$  $Bit 3 = 0$ Bit  $4 = 0$  $Bit 5 = 0$ Bit  $6 = 0$  $Bit 7 = 0$ Parameter 3: Strahlmuster Bit  $0 = 0$  (1. Strahl) Bit  $1 = 0$  (2. Strahl) Bit  $2 = 1$  (3. Strahl) Bit  $3 = 1(4$ . Strahl) Bit  $4 = 0$  (5. Strahl)  $Bit 5 = 0 (6. Strahl)$ Bit  $6 = 0$  (7. Strahl) Bit  $7 = 0$  (8. Strahl)

Parameter 4 – 10 + Konfigurationsseite 0x85 entsprechend für weitere Strahlen

#### **Konfigurationsseite (0x85) nur lesen**

 $\rightarrow$  Eingeteachtes Muster von Ausgang 1 auslesen

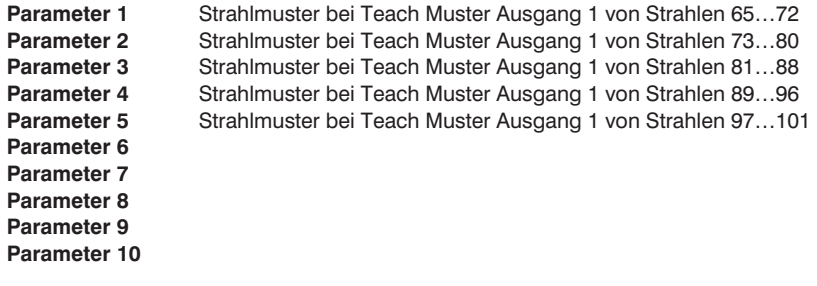

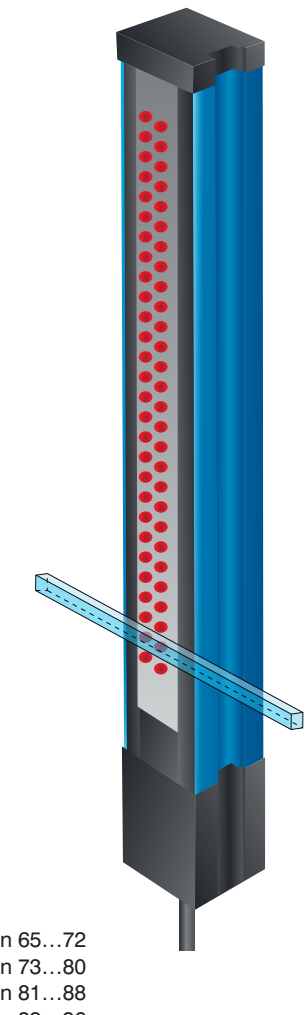

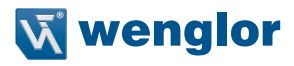

#### **Konfigurationsseite (0x86) nur lesen**

 $\rightarrow$  Eingeteachtes Muster von Ausgang 2 auslesen

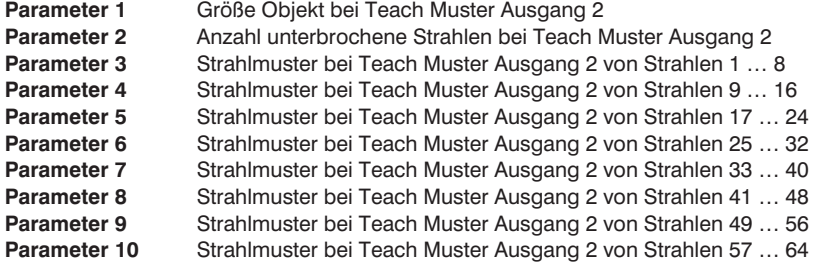

Funktion wie Konfigurationsseite 0x84 Parameter 1–10

#### **Konfigurationsseite (0x87) nur lesen**

 $\rightarrow$  Eingeteachtes Muster von Ausgang 2 auslesen

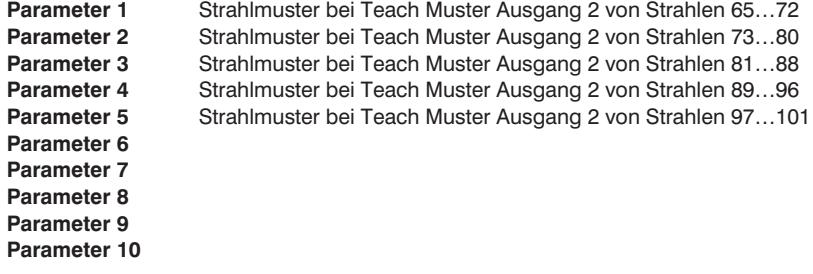

#### **Konfigurationsseite (0x88)**

 $\rightarrow$  Einstellungen Analogausgang auslesen

#### **Parameter 1**

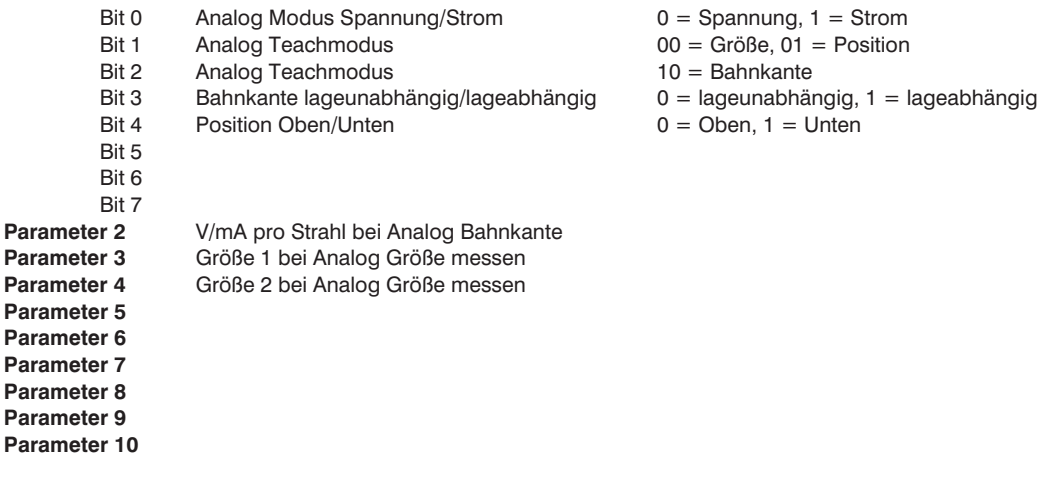

#### **Konfigurationsseite (0x89)**

 $\rightarrow$  Blanking auslesen

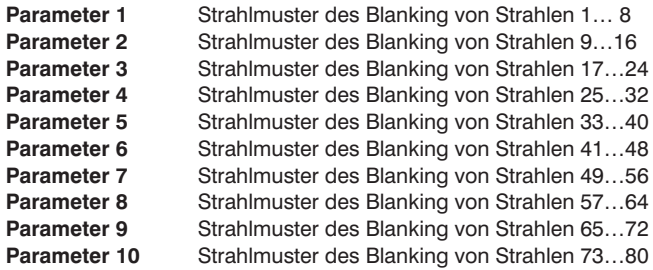

Funktion wie Konfigurationsseite 0x84 Parameter 3-10

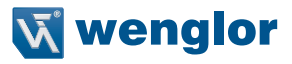

#### **Konfigurationsseite (0x8A)**

 $\rightarrow$  Blanking auslesen/Display einstellen

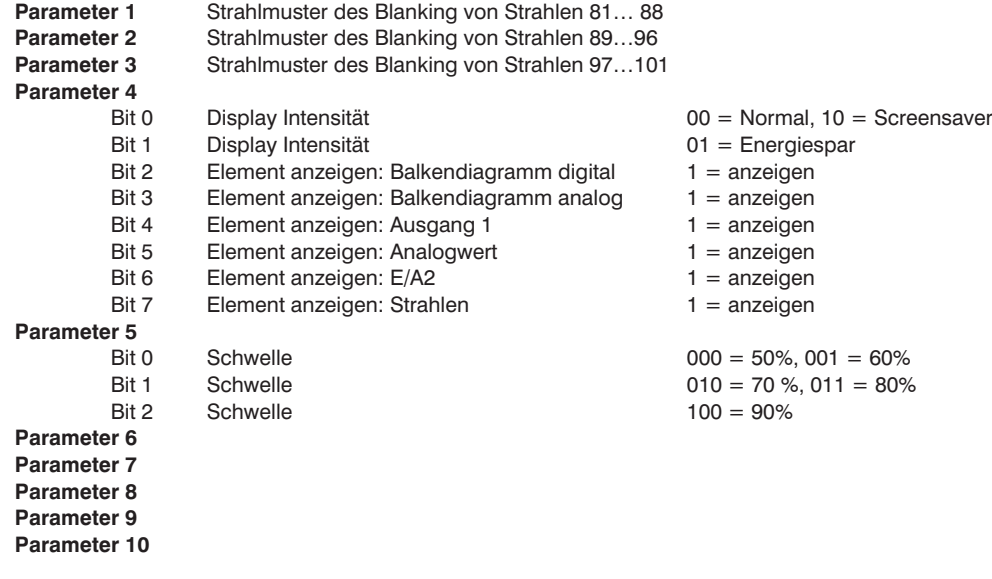

#### **Konfigurationsseite (0x8C)**

 $\rightarrow$  Aktuelles Strahlenmuster auslesen

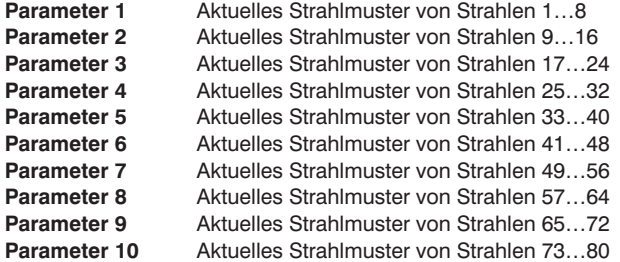

Funktion wie Konfigurationsseite 0x84 Parameter 3–10

#### <span id="page-43-0"></span>**Konfigurationsseite (0x8D)**

 $\rightarrow$  Aktuelles Strahlenmuster auslesen

**Parameter 1** Aktuelles Strahlmuster von Strahlen 81 × 88 **Parameter 2** Aktuelles Strahlmuster von Strahlen 89…96 **Parameter 3** Aktuelles Strahlmuster von Strahlen 97…101 **Parameter 4 Parameter 5 Parameter 6 Parameter 7 Parameter 8 Parameter 9 Parameter 10**

### **9. Wartungshinweise**

- Dieser wenglor-Sensor ist wartungsfrei
- Eine regelmäßige Reinigung der Linse und des Displays sowie eine Überprüfung der Steckerverbindungen werden empfohlen
- Verwenden Sie zur Reinigung des Sensors keine Lösungsmittel oder Reiniger, die das Produkt beschädigen könnten

### **10. Umweltgerechte Entsorgung**

Die wenglor sensoric gmbh nimmt unbrauchbare oder irreparable Produkte nicht zurück. Bei der Entsorgung der Produkte gelten die jeweils gültigen länderspezifischen Vorschriften zur Abfallentsorgung.

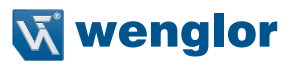

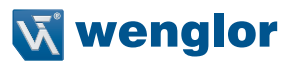

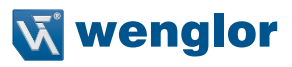

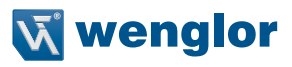